# Keysight B2980B Series Femto/Picoammeter Electrometer/High Resistance Meter

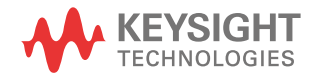

Programming Guide

# **Notices**

### Copyright Notice

© Keysight Technologies 2021

No part of this manual may be reproduced in any form or by any means (including electronic storage and retrieval or translation into a foreign language) without prior agreement and written consent from Keysight Technologies as governed by United States and international copyright laws.

#### Manual Part Number

B2980-90120

#### Edition

Edition 1, April 2021

#### Published by:

Keysight Technologies Japan K.K. 9-1, Takakura-cho, Hachioji-shi, Tokyo 192-8550 Japan

### Technology Licenses

The hardware and/or software described in this document are furnished under a license and may be used or copied only in accordance with the terms of such license.

### U.S. Government Rights

The Software is "commercial computer software," as defined by Federal Acquisition Regulation ("FAR") 2.101. Pursuant to FAR 12.212 and 27.405-3 and Department of Defense FAR Supplement ("DFARS") 227.7202, the U.S. government acquires commercial computer software under the same terms by which the software is customarily provided to the public. Accordingly, Keysight provides the Software to U.S. government customers under its standard commercial license, which is embodied in its End User License Agreement (EULA), a copy of which can be found at

http://www.keysight.com/find/sweula. The license set forth in the EULA represents the exclusive authority by which the U.S. government may use, modify, distribute, or disclose the Software. The EULA and the license set

forth therein, does not require or permit. among other things, that Keysight: (1) Furnish technical information related to commercial computer software or commercial computer software documentation that is not customarily provided to the public; or (2) Relinquish to, or otherwise provide, the government rights in excess of these rights customarily provided to the public to use, modify, reproduce, release, perform, display, or disclose commercial computer software or commercial computer software documentation. No additional government requirements beyond those set forth in the EULA shall apply, except to the extent that those terms, rights, or licenses are explicitly required from all providers of commercial computer software pursuant to the FAR and the DFARS and are set forth specifically in writing elsewhere in the EULA. Keysight shall be under no obligation to update, revise or otherwise modify the Software. With respect to any technical data as defined by FAR 2.101, pursuant to FAR 12.211 and 27.404.2 and DFARS 227.7102, the U.S. government acquires no greater than Limited Rights as defined in FAR 27.401 or DFAR 227.7103-5 (c), as applicable in any technical data.

### **Warranty**

THE MATERIAL CONTAINED IN THIS DOCU-MENT IS PROVIDED "AS IS," AND IS SUBJECT TO BEING CHANGED, WITHOUT NOTICE, IN FUTURE EDITIONS. FURTHER, TO THE MAXI-MUM EXTENT PERMITTED BY APPLICABLE LAW, KEYSIGHT DISCLAIMS ALL WARRAN-TIES, EITHER EXPRESS OR IMPLIED, WITH REGARD TO THIS MANUAL AND ANY INFOR-MATION CONTAINED HEREIN, INCLUDING BUT NOT LIMITED TO THE IMPLIED WAR-RANTIES OF MERCHANTABILITY AND FIT-NESS FOR A PARTICULAR PURPOSE. KEYSIGHT SHALL NOT BE LIABLE FOR ERRORS OR FOR INCIDENTAL OR CONSE-QUENTIAL DAMAGES IN CONNECTION WITH THE FURNISHING, USE, OR PERFORMANCE OF THIS DOCUMENT OR OF ANY INFORMA-TION CONTAINED HEREIN. SHOULD KEY-SIGHT AND THE USER HAVE A SEPARATE

WRITTEN AGREEMENT WITH WARRANTY TERMS COVERING THE MATERIAL IN THIS DOCUMENT THAT CONFLICT WITH THESE TERMS, THE WARRANTY TERMS IN THE SEP-ARATE AGREEMENT SHALL CONTROL.

#### Open Software License

A portion of the software in this product is licensed under terms of the General Public License Version 2 ("GPLv2"). The text of the license and source code can be found at:

<www.keysight.com/find/GPLV2>

#### Declaration of Conformity

Declarations of Conformity for this product and for other Keysight products may be downloaded from the Web. Go to http:// www.keysight.com/go/conformity. You can then search by product number to find the latest Declaration of Conformity.

#### Latest Information

To get the latest firmware/software/electronic manuals/specifications/support information, go to www.keysight.com and type in the product number in the Search field at the top of the page.

### In This Manual

This manual provides the information for controlling Keysight Technologies B2980 by using an external computer, and consists of the following chapters.

- •[Chapter 1, "Controlling Keysight B2980"](#page-8-0)
- •[Chapter 2, "Programming Examples"](#page-36-0)

See *Keysight B2980B User's Guide* for information about the B2980 itself.

Refer to *Keysight B2980B SCPI Command Reference* for the SCPI messages and conventions, data output format, error code, and the details on Keysight B2980 SCPI commands.

## Contents

### [1 Controlling Keysight B2980](#page-8-0)

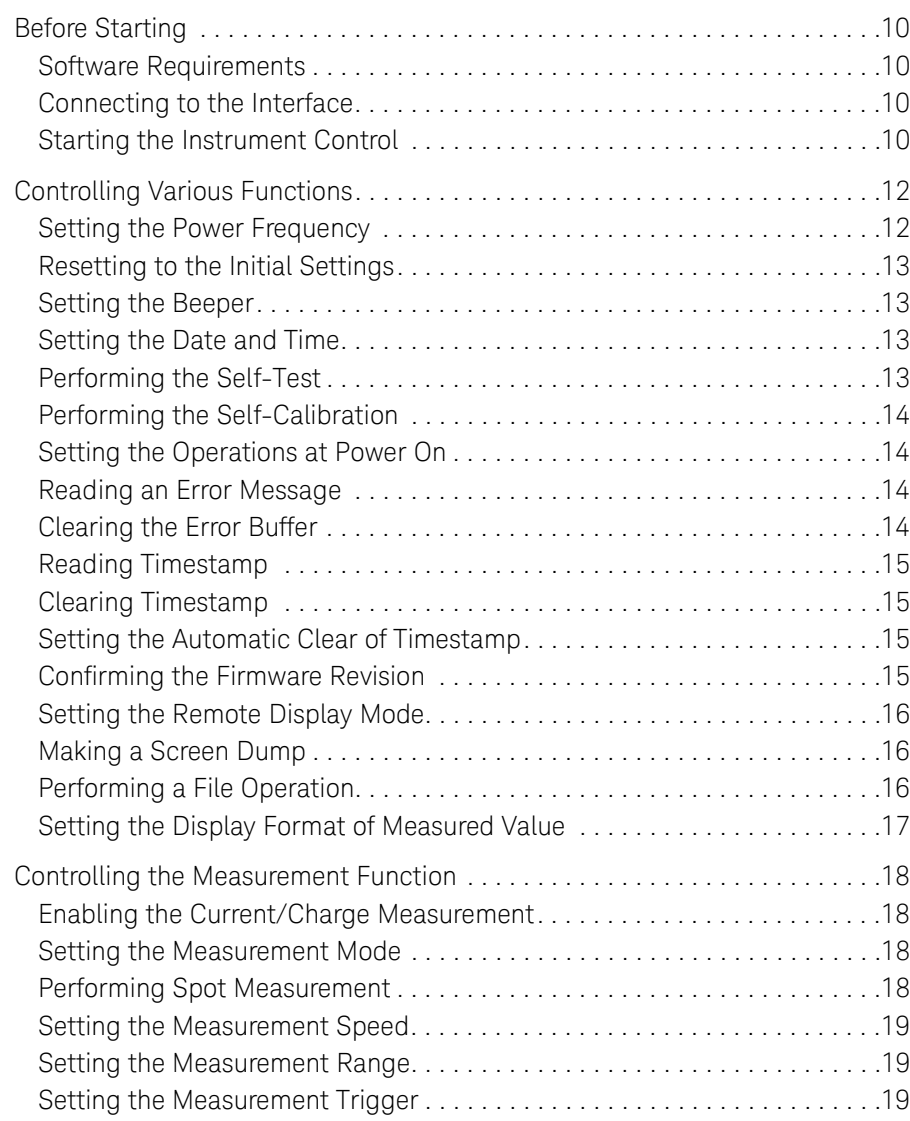

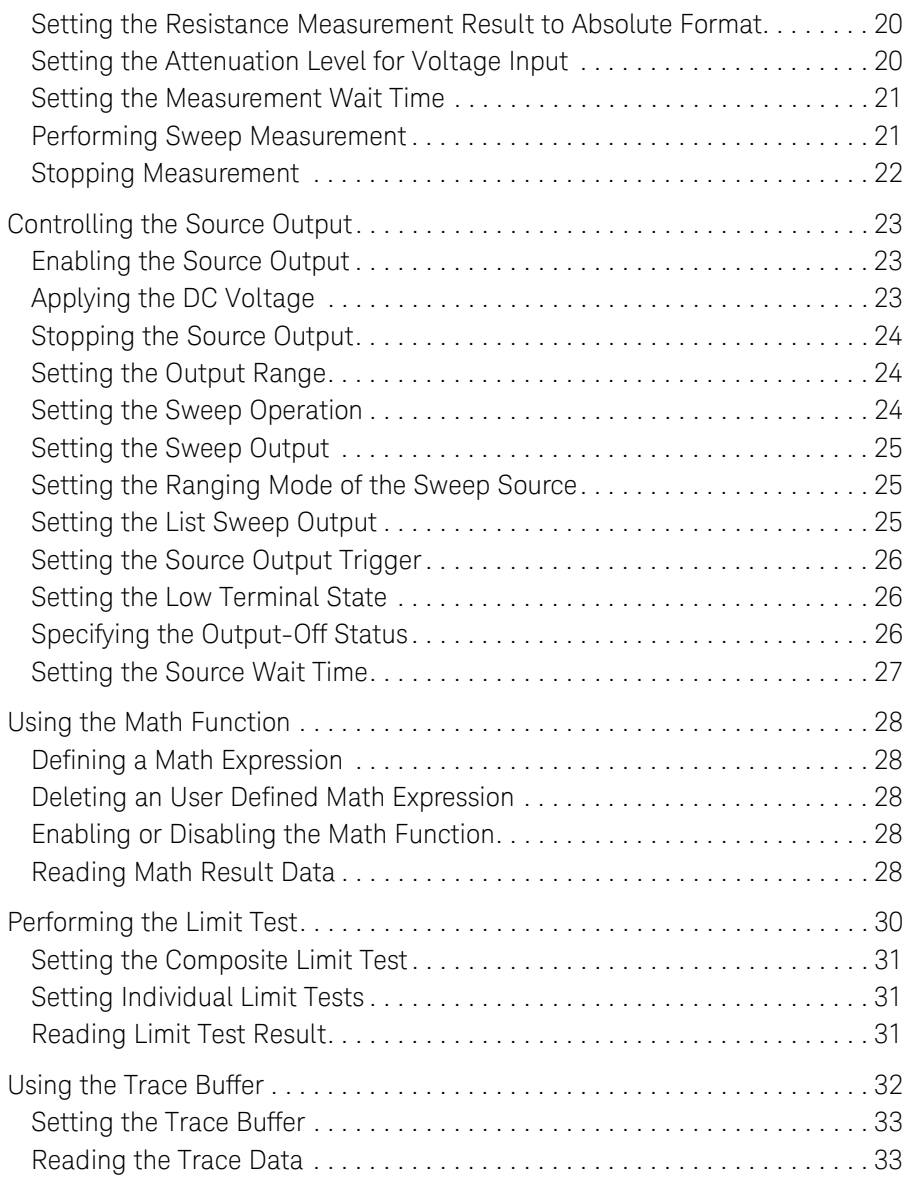

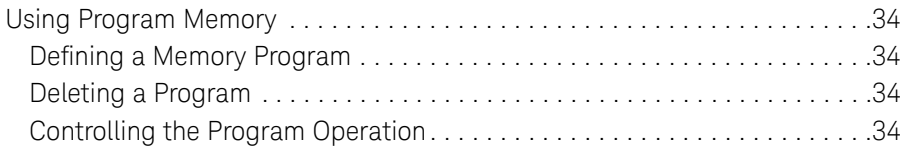

### [2 Programming Examples](#page-36-0)

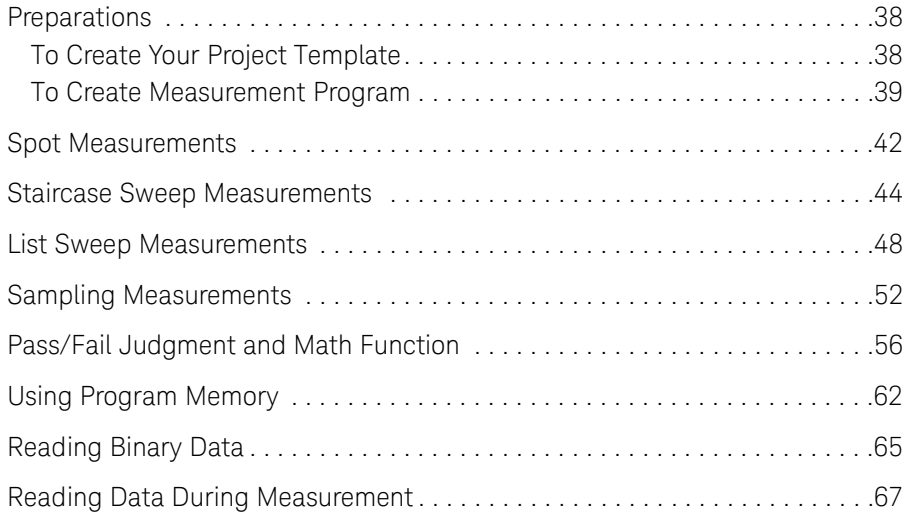

<span id="page-8-0"></span>Keysight B2980B Series Programming Guide

# 1 Controlling Keysight B2980

[Before Starting 10](#page-9-4) [Controlling Various Functions 12](#page-11-2) [Controlling the Measurement Function 18](#page-17-4) [Controlling the Source Output 23](#page-22-3) [Using the Math Function 28](#page-27-5) [Performing the Limit Test 30](#page-29-1) [Using the Trace Buffer 32](#page-31-1) [Using Program Memory 34](#page-33-4)

This chapter describes basic information to control Keysight B2980.

#### Table 1-1 Conventions Used in This Document for Expressing SCPI Commands

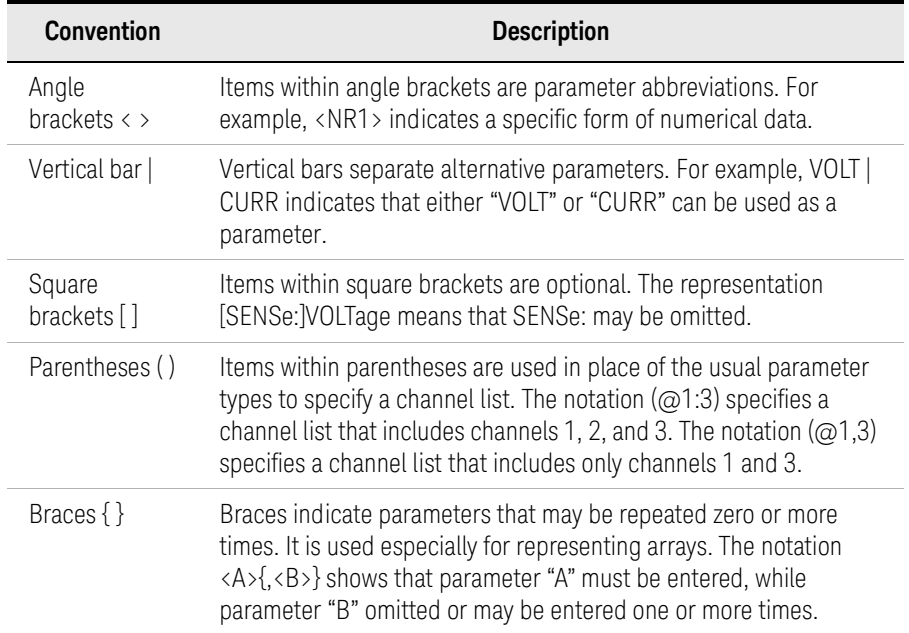

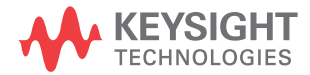

Controlling Keysight B2980 Before Starting

# <span id="page-9-4"></span><span id="page-9-0"></span>Before Starting

This section describes the information needed before starting programming.

- ["Software Requirements"](#page-9-5)
- ["Connecting to the Interface"](#page-9-6)
- ["Starting the Instrument Control"](#page-9-7)

### <span id="page-9-5"></span><span id="page-9-1"></span>Software Requirements

Programming examples described in this manual use the following software. Install the software to your computer to execute the programming examples.

- Keysight IO Libraries Suite software
- Microsoft Visual Basic .NET software

### <span id="page-9-6"></span><span id="page-9-2"></span>Connecting to the Interface

Keysight B2980 supports GPIB, LAN, and USB interfaces. All three interfaces are live at power-on. Select the interface used for controlling the B2980. Connect your interface cable to the appropriate interface connector.

For the information on configuring the interfaces, see *Keysight B2980 Series User's Guide*.

### <span id="page-9-7"></span><span id="page-9-3"></span>Starting the Instrument Control

The following program code is one of the simple program template for starting and ending the communication between the computer and the instrument. For using the code, the instrument address must be set to the address variable correctly.

```
Sub Main()
 Dim rm As Ivi.Visa.Interop.ResourceManager
 Dim ioObj As Ivi.Visa.Interop.FormattedIO488
 Dim address As String = "enter address of your instrument"
 rm = New Ivi.Visa.Interop.ResourceManager
 ioObj = New Ivi.Visa.Interop.FormattedIO488
 ioObj.ID = rm.Open(address)' insert your code for instrument control
 ioObj.IO.Close()
End Sub
```
The address value depends on the interface as shown below.

• For using the GPIB interface

The address value is the VISA GPIB Connect String displayed on the GPIB Configuration dialog box opened by pressing the System Menu > More > I/O > GPIB function keys.

Example:

#### $address = "GPIB0::23::INSTR"$

• For using the USB interface

The address value is the VISA USB Connect String displayed on the USB Status dialog box opened by pressing the System Menu > More > I/O > USB function keys.

Example:

```
address = "USB0::10893::39681::XY00001234::0::INSTR"
```
• For using the LAN interface

The address value is as follows.

```
address = "TCPIP0::xxx.yyy.zzz.aaa::5025::SOCKET"
```
Where, *xxx.yyy.zzz.aaa* is the IP Address displayed on the LAN Configuration dialog box opened by pressing the System Menu > More > I/O > LAN > Config function keys.

Example:

address = "TCPIP0::192.168.0.1::5025::SOCKET"

# <span id="page-11-2"></span><span id="page-11-0"></span>Controlling Various Functions

This section describes how to control various functions apart from the source output and measurement functions.

- ["Setting the Power Frequency"](#page-11-3)
- ["Resetting to the Initial Settings"](#page-12-4)
- ["Setting the Beeper"](#page-12-5)
- ["Setting the Date and Time"](#page-12-6)
- ["Performing the Self-Test"](#page-12-7)
- ["Performing the Self-Calibration"](#page-13-4)
- ["Setting the Operations at Power On"](#page-13-5)
- ["Reading an Error Message"](#page-13-6)
- ["Clearing the Error Buffer"](#page-13-7)
- ["Reading Timestamp"](#page-14-4)
- ["Clearing Timestamp"](#page-14-7)
- ["Setting the Automatic Clear of Timestamp"](#page-14-5)
- ["Confirming the Firmware Revision"](#page-14-6)
- ["Setting the Remote Display Mode"](#page-15-3)
- ["Making a Screen Dump"](#page-15-4)
- ["Performing a File Operation"](#page-15-5)
- ["Setting the Display Format of Measured Value"](#page-16-1)

### <span id="page-11-3"></span><span id="page-11-1"></span>Setting the Power Frequency

Power line frequency is set by the :SYST:LFR command.

Example ioObj.WriteString(":SYST:LFR 50") '50 Hz ioObj.WriteString(":SYST:LFR 60") '60 Hz ioObj.WriteString(":SYST:LFR:DET:AUTO") 'Automatic Detection

### <span id="page-12-4"></span><span id="page-12-0"></span>Resetting to the Initial Settings

The initial settings are applied by the \*RST command

Example ioObj.WriteString("\*RST")

For the initial settings, see *SCPI Command Reference*.

### <span id="page-12-5"></span><span id="page-12-1"></span>Setting the Beeper

Beeper is enabled/disabled by the :SYST:BEEP:STAT command. And a beep sound of the specified frequency and duration is generated by the :SYST:BEEP command.

```
Example ioObj.WriteString(":SYST:BEEP:STAT ON") 'Enables beep
```
ioObj.WriteString(":SYST:BEEP 200,1") '200 Hz, 1 s

<span id="page-12-6"></span><span id="page-12-2"></span>Setting the Date and Time

Date is set by the :SYST:DATE command. And time is set by the :SYST:TIME command.

Example ioObj.WriteString(":SYST:DATE 2011,1,1") 'Y,M,D ioObj.WriteString(":SYST:TIME 23,59,59") 'H,M,S

### <span id="page-12-7"></span><span id="page-12-3"></span>Performing the Self-Test

Self-test is performed by the \*TST? command. The \*TST? command also returns the execution result. Before performing the self-test, disconnect test leads and cables from the channel terminals.

```
Example ioObj.WriteString("*TST?")
           Dim d As String = ioObj.ReadString()
           If d = 0 Then
             Console.WriteLine("PASS")
           Else
             Console.WriteLine("FAIL")
           End If
```
This example performs the self-test, and displays the test result, pass or fail.

## <span id="page-13-4"></span><span id="page-13-0"></span>Performing the Self-Calibration

Self-calibration is performed by the \*CAL? command. The \*CAL? command also returns the execution result. Before performing the self-calibration, disconnect test leads and cables from the channel terminals.

```
Example ioObj.WriteString("*CAL?")
           Dim \ddot{d} As String = ioObj. ReadString()
           If d = 0 Then
             Console.WriteLine("PASS")
           Else
             Console.WriteLine("FAIL")
           End If
```
This example performs the self-calibration, and displays the result, pass or fail.

### <span id="page-13-5"></span><span id="page-13-1"></span>Setting the Operations at Power On

Operations at power-on are decided by the memory program specified by the :PROG:PON:COPY command. And the power-on program execution is enabled/ disabled by the :PROG:PON:RUN command. The specified program must be previously defined in the program memory.

#### Example ioObj.WriteString(":PROG:PON:COPY ""program1""") ioObj.WriteString(":PROG:PON:RUN ON")

This example sets *program1* to the power-on program and enables the function.

<span id="page-13-6"></span><span id="page-13-2"></span>Reading an Error Message

Error message is read one by one by using the :SYST:ERR? command. This command reads and removes the top item in the error buffer, and returns the code and message.

Example ioObj.WriteString(":SYST:ERR?") Dim  $\ddot{d}$  As String = ioObj.ReadString() Console.WriteLine(d)

If the error buffer is empty, the response is +0, "No error".

### <span id="page-13-7"></span><span id="page-13-3"></span>Clearing the Error Buffer

Error buffer is cleared by the :SYST:ERR:ALL? command. This command reads and returns all items in the error buffer, and clears the buffer.

#### Example ioObj.WriteString(":SYST:ERR:ALL?") Dim d As String = ioObj.ReadString() Console.WriteLine(d)

If the error buffer is empty, the response is +0,"No error".

### <span id="page-14-4"></span><span id="page-14-0"></span>Reading Timestamp

Timestamp is read by the :SYST:TIME:TIM:COUN? command.

Example ioObj.WriteString(":SYST:TIME:TIM:COUN?") Dim d As String = ioObj.ReadString() Console.WriteLine(d)

### <span id="page-14-7"></span><span id="page-14-1"></span>Clearing Timestamp

Timestamp is cleared by the :SYST:TIME:TIM:COUN:RES command.

<span id="page-14-2"></span>Example ioObj.WriteString(":SYST:TIME:TIM:COUN:RES")

<span id="page-14-5"></span>Setting the Automatic Clear of Timestamp

Automatic clear of timestamp is enabled/disabled by the :SYST:TIME:TIM:COUN:RES:AUTO command. If this function is enabled, the timestamp is cleared when the initiate action occurs.

<span id="page-14-3"></span>Example ioObj.WriteString(":SYST:TIME:TIM:COUN:RES:AUTO ON")

<span id="page-14-6"></span>Confirming the Firmware Revision

Instrument's (mainframe) identification and firmware revision are read by the \*IDN? command.

Example ioObj.WriteString("\*IDN?") Dim d As String = ioObj.ReadString() Console.WriteLine(d)

The returned value will be as follows.

Keysight Technologies,*model*,*serial*,*revision*

*model*: mainframe model number *serial*: mainframe serial number *revision*: firmware revision number

## <span id="page-15-3"></span><span id="page-15-0"></span>Setting the Remote Display Mode

Front panel display under remote operation is enabled or disabled by the :DISP:ENAB command.

```
Example ioObj.WriteString(":DISP:ENAB ON")
```
<span id="page-15-4"></span>Making a Screen Dump

Screen dump of the front panel display is made by the :HCOP:SDUM commands.

Example ioObj.WriteString(":DISP:ENAB ON") ioObj.WriteString(":DISP:VIEW GRAP") ioObj.WriteString(":HCOP:SDUM:FORM JPG") ioObj.WriteString("\*OPC?") : s = ioObj.ReadString() ioObj.WriteString(":HCOP:SDUM:DATA?") Dim data As Object data = ioObj.ReadIEEEBlock(Ivi.Visa.Interop.IEEEBinaryType.BinaryType\_UI1, False, True) Dim dataSize As Integer = data.Length Dim dumpname As String = "../../../execution result/screendump1.jpg" Using stream As New FileStream(dumpname, FileMode.Create, FileAccess.Write) stream.Write(data, 0, dataSize) End Using

<span id="page-15-5"></span><span id="page-15-2"></span>Performing a File Operation

File operation is effective for the USB flash drive connected to the front panel USB connector, and performed by the :MMEM commands. Error occurs if an USB flash drive is not connected.

```
Example ioObj.WriteString(":MMEM:CAT?") 'Gets file catalog
           s = ioObj.ReadString()
           ioObj.WriteString(":MMEM:STOR:DATA ""test.dat""") 'Saves data
           ioObj.WriteString("*OPC?") : s = ioObj.ReadString()
           ioObj.WriteString(":MMEM:STOR:STAT ""test.sta""") 'Saves status
           ioObj.WriteString("*OPC?") : s = ioObj.ReadString()
           ioObj.WriteString(":MMEM:LOAD:STAT ""test.sta""") 'Loads status
```
## <span id="page-16-1"></span><span id="page-16-0"></span>Setting the Display Format of Measured Value

Display format of measured value to be displayed on Meter view is set by the :DISP:VIEW:SING:FORM command.

Example ioObj.WriteString(":DISP:VIEW:SING:FORM EXP") 'Exponential format

# <span id="page-17-4"></span><span id="page-17-0"></span>Controlling the Measurement Function

This section describes how to control the measurement function of Keysight B2980.

- ["Enabling the Current/Charge Measurement"](#page-17-6)
- ["Setting the Measurement Mode"](#page-17-5)
- ["Performing Spot Measurement"](#page-17-7)
- ["Setting the Measurement Speed"](#page-18-4)
- ["Setting the Measurement Range"](#page-18-5)
- ["Setting the Measurement Trigger"](#page-18-3)
- ["Setting the Resistance Measurement Result to Absolute Format"](#page-19-2)
- ["Setting the Attenuation Level for Voltage Input"](#page-19-3)
- ["Setting the Measurement Wait Time"](#page-20-3)
- •["Performing Sweep Measurement"](#page-20-2)
- ["Stopping Measurement"](#page-21-1)

<span id="page-17-6"></span><span id="page-17-1"></span>Enabling the Current/Charge Measurement

The current/charge measurement is enabled by the :INP ON command.

<span id="page-17-2"></span>Example ioObj.WriteString(":INP ON")

<span id="page-17-5"></span>Setting the Measurement Mode

Measurement mode is set by the :SENS:FUNC commands.

#### <span id="page-17-3"></span>Example ioObj.WriteString(":SENS:FUNC:ON ""VOLT"",""CURR"",""RES""") ioObj.WriteString(":SENS:FUNC:ON ""VOLT"",""CHAR""")

### <span id="page-17-7"></span>Performing Spot Measurement

Spot measurement is performed by the :MEAS:<CURR|CHAR|VOLT|RES>? command or the :MEAS? command. See [Figure 1-3](#page-25-3) for the spot measurement. Example ioObj.WriteString(":MEAS:RES?") ioObj.WriteString(":FORM:ELEM:SENS RES,STAT") ioObj.WriteString(":MEAS?")

**NOTE** The :FORM:ELEM:SENS command is used to specify the data to obtain.

### <span id="page-18-4"></span><span id="page-18-0"></span>Setting the Measurement Speed

Measurement speed is set by the :SENS:<CURR|CHAR|VOLT|RES>:APER or :SENS:<CURR|CHAR|VOLT|RES>:NPLC command.

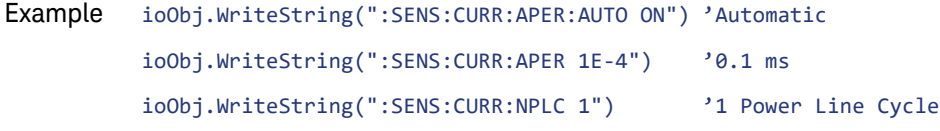

### <span id="page-18-5"></span><span id="page-18-1"></span>Setting the Measurement Range

Measurement range is set by the :SENS:<CURR|CHAR|VOLT|RES>:RANG command. And the auto range operation is enabled/disabled by the :SENS:<CURR|CHAR|VOLT|RES>:RANG:AUTO command. The lower limit for the auto range operation is set by the :SENS:<CURR|VOLT|RES>:RANG:AUTO:LLIM command. The upper limit for the auto range operation is set by the :SENS:<CURR|VOLT|RES>:RANG:AUTO:ULIM command. For charge measurement, the auto range operation is set by the :SENS:CHAR:RANG:AUTO:GRO command.

```
Example ioObj.WriteString(":SENS:CURR:RANG:AUTO OFF")
          ioObj.WriteString(":SENS:CURR:RANG 1E-12") '1 pA fixed
           ioObj.WriteString(":SENS:RES:RANG:AUTO ON")
           ioObj.WriteString(":SENS:RES:RANG:AUTO:LLIM 1E+9") '1G ohm limit
           ioObj.WriteString(":SENS:RES:RANG:AUTO:ULIM 1E+12")'1T ohm limit
```
<span id="page-18-3"></span><span id="page-18-2"></span>Setting the Measurement Trigger

Measurement trigger is simply set by the :TRIG<:ACQ | [:ALL]>:SOUR, :TRIG<:ACQ | [:ALL]>:TIM, :TRIG<:ACQ | [:ALL]>:COUN, and :TRIG<:ACQ | [:ALL]>:DEL commands. See [Figures 1-1,](#page-19-4) [1-2](#page-23-3), and [1-3](#page-25-3).

Controlling Keysight B2980 Controlling the Measurement Function

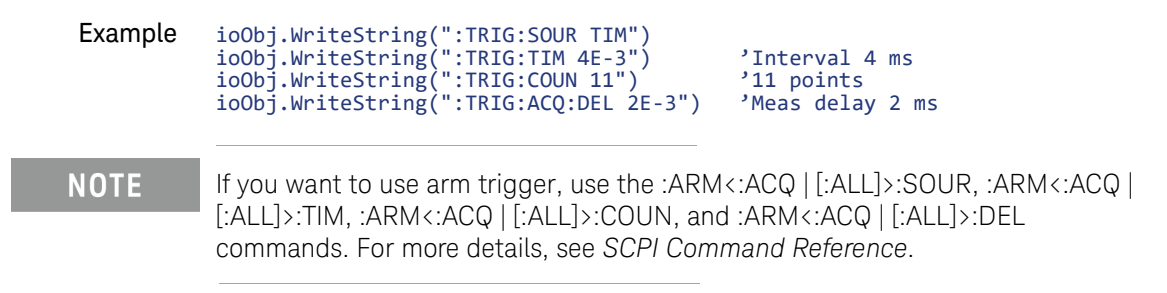

<span id="page-19-4"></span>Figure 1-1 To Perform Staircase Sweep Output and Measurement

Staircase sweep source :SOUR:FUNC DC, :SOUR:VOLT:MODE SWE

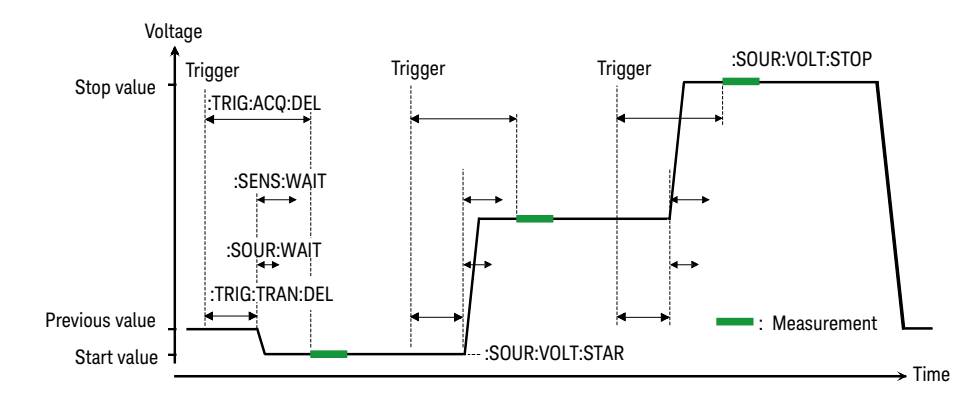

<span id="page-19-2"></span><span id="page-19-0"></span>Setting the Resistance Measurement Result to Absolute Format

> Resistance measurement result is set to the absolute format by the :SENC:RES:AVAL command.

Example ioObj.WriteString(":SENC:RES:AVAL ON")

ioObj.WriteString(":SENC:RES:AVAL OFF")

<span id="page-19-3"></span><span id="page-19-1"></span>Setting the Attenuation Level for Voltage Input

Attenuation level for the voltage input is set by the :SENC:VOLT:ATT command.

When performing voltage measurement with the Keysight N1413A/N1414A adapter, you can set the proper attenuation level for the adapter using this command, in order to return actual voltage value.

```
Example ioObj.WriteString(":SENC:VOLT:ATT 100") 'attenuation = x100
```
ioObj.WriteString(":SENC:VOLT:ATT 1") 'attenuation = x1

### <span id="page-20-3"></span><span id="page-20-0"></span>Setting the Measurement Wait Time

Measurement wait time is set by the :SENS:WAIT commands. See [Figures 1-1](#page-19-4) and [1-3](#page-25-3) for the wait time.

#### Example ioObj.WriteString(":SENS:WAIT OFF") 'Wait = 0 s

```
ioObj.WriteString(":SENS:WAIT ON")
ioObj.WriteString(":SENS:WAIT:AUTO OFF")
ioObj.WriteString(":SENS:WAIT:OFFS 10E-3") 'Wait = 10 ms
ioObj.WriteString(":SENS:WAIT ON")
ioObj.WriteString(":SENS:WAIT:AUTO ON")
ioObj.WriteString(":SENS:WAIT:OFFS 10E-3")
ioObj.WriteString(":SENS:WAIT:GAIN 1")'Wait = 10 ms + initial wait
```
### <span id="page-20-2"></span><span id="page-20-1"></span>Performing Sweep Measurement

Staircase sweep measurement is performed as shown below.

- 1. Set the staircase sweep source and the required source functions. For details, see ["Controlling the Source Output" on page 23](#page-22-3).
- 2. Set the required measurement functions. For details, see previous topics in this section.
- 3. Set the trigger condition. See ["Setting the Source Output Trigger" on page 26](#page-25-4) and ["Setting the Measurement Trigger" on page 19](#page-18-3).
- 4. Enable the channel. See ["Enabling the Current/Charge Measurement" on](#page-17-6)  [page 18.](#page-17-6)

The channel starts output set by the :SOUR:VOLT command.

5. Execute the :INIT command to start measurement.

For the programming example, see ["Staircase Sweep Measurements" on page 44](#page-43-0).

#### To specify the data to obtain, use the :FORM:ELEM:SENS command for the **NOTE** measurement data or the :FORM:ELEM:CALC command for the calculation data.

# <span id="page-21-1"></span><span id="page-21-0"></span>Stopping Measurement

Measurement is stopped by the :ABOR command.

Example ioObj.WriteString(":ABOR")

# <span id="page-22-3"></span><span id="page-22-0"></span>Controlling the Source Output

This section describes how to control the source output of Keysight B2985B and B2987B.

- ["Enabling the Source Output"](#page-22-4)
- ["Applying the DC Voltage"](#page-22-5)
- ["Stopping the Source Output"](#page-23-5)
- ["Setting the Output Range"](#page-23-6)
- •["Setting the Sweep Operation"](#page-23-4)
- ["Setting the Sweep Output"](#page-24-3)
- ["Setting the Ranging Mode of the Sweep Source"](#page-24-5)
- ["Setting the List Sweep Output"](#page-24-4)
- ["Setting the Source Output Trigger"](#page-25-4)
- •["Setting the Low Terminal State"](#page-25-6)
- ["Specifying the Output-Off Status"](#page-25-5)
- •["Setting the Source Wait Time"](#page-26-1)

**NOTE** The string :SOUR in the command string described in this manual can be omitted. For example, :SOUR:VOLT can be :VOLT.

### <span id="page-22-4"></span><span id="page-22-1"></span>Enabling the Source Output

Source output is enabled by the :OUTP ON command.

<span id="page-22-2"></span>Example ioObj.WriteString(":OUTP ON")

### <span id="page-22-5"></span>Applying the DC Voltage

DC voltage is immediately applied by the :SOUR:VOLT command during the source output is enabled.

Controlling Keysight B2980 Controlling the Source Output

> If you want to control the DC voltage output timing using a trigger, use the :SOUR:VOLT:TRIG command. See [Figure 1-3](#page-25-3).

Example ioObj.WriteString(":SOUR:VOLT 20") 'Outputs 20 V immediately ioObj.WriteString(":SOUR:FUNC:TRIG:CONT 1") ioObj.WriteString(":SOUR:VOLT:MODE FIX") ioObj.WriteString(":SOUR:VOLT:TRIG -5") 'Outputs -5 V by a trigger

<span id="page-23-5"></span><span id="page-23-0"></span>Stopping the Source Output

Source output is stopped and disabled by the :OUTP OFF command.

<span id="page-23-1"></span>Example ioObj.WriteString(":OUTP OFF")

<span id="page-23-6"></span>Setting the Output Range

Output range is set by the :SOUR:VOLT:RANG command.

<span id="page-23-2"></span>Example ioObj.WriteString(":SOUR:VOLT:RANG -1000") '-1000 V range

### <span id="page-23-4"></span>Setting the Sweep Operation

For the variety of sweep output operation, see [Figure 1-2](#page-23-3).

Sweep direction, upward or downward is set by the :SOUR:SWE:DIR command.

Sweep mode, single or double is set by the :SOUR:SWE:STA command.

Example ioObj.WriteString(":SOUR:SWE:DIR DOWN") ioObj.WriteString(":SOUR:SWE:STA DOUB")

<span id="page-23-3"></span>Figure 1-2 Variety of Sweep Outputs

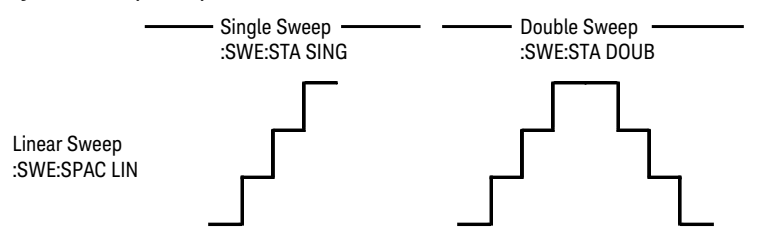

### <span id="page-24-3"></span><span id="page-24-0"></span>Setting the Sweep Output

Staircase sweep output is set by the :SOUR:VOLT:MODE SWE command, the :SOUR:VOLT:<POIN|STEP> or :SOUR:SWE:POIN command, and the :SOUR:VOLT:<STAR|STOP> or :SOUR:VOLT:<CENT|SPAN> command. See [Figure](#page-19-4)   $1 - 1$ .

Example ioObj.WriteString(":SOUR:VOLT:MODE SWE") ioObj.WriteString(":SOUR:VOLT:STAR 0") 'Start 0 V ioObj.WriteString(":SOUR:VOLT:STOP 1") 'Stop 1 V ioObj.WriteString(":SOUR:VOLT:POIN 11") '11 points

#### **NOTE Outputting the sweep voltage**

Execute the :OUTP ON command to start outputting the value set by the :SOUR:VOLT command.

Execute the :INIT to perform the specified sweep output and measurement.

### <span id="page-24-5"></span><span id="page-24-1"></span>Setting the Ranging Mode of the Sweep Source

Ranging mode of sweep source is set by the :SOUR:SWE:RANG command.

```
Example ioObj.WriteString(":SOUR:SWE:RANG BEST") 'Covers all LIN steps
          ioObj.WriteString(":SOUR:SWE:RANG FIX") 'Not change
```
<span id="page-24-4"></span><span id="page-24-2"></span>Setting the List Sweep Output

List sweep output is set by the :SOUR:VOLT:MODE LIST command and the :SOUR:LIST:VOLT command.

```
Example ioObj.WriteString(":SOUR:VOLT:MODE LIST")
          ioObj.WriteString(":SOUR:LIST:VOLT 0,2,4,6,8,10,0")
```
#### **NOTE Outputting the list sweep voltage/current**

Execute the :OUTP ON command to start outputting the value set by the :SOUR:VOLT command.

Execute the :INIT to perform the specified list sweep output and measurement.

## <span id="page-25-4"></span><span id="page-25-0"></span>Setting the Source Output Trigger

Source output trigger is simply set by the :TRIG<:TRAN | [:ALL]>:SOUR, :TRIG<:TRAN | [:ALL]>:TIM, :TRIG<:TRAN | [:ALL]>:COUN, and :TRIG<:TRAN | [:ALL]>:DEL commands. See [Figure 1-3.](#page-25-3)

| Example | ioObj.WriteString(":TRIG:SOUR TIM")      |                    |
|---------|------------------------------------------|--------------------|
|         | ioObj.WriteString(":TRIG:TIM 4E-3")      | 'Interval 4 ms     |
|         | ioObj.WriteString(":TRIG:COUN 11")       | $'11$ points       |
|         | ioObj.WriteString(":TRIG:TRAN:DEL 1E-3") | 'Source delav 1 ms |

<span id="page-25-3"></span>

#### Figure 1-3 To Perform DC and Spot Measurement

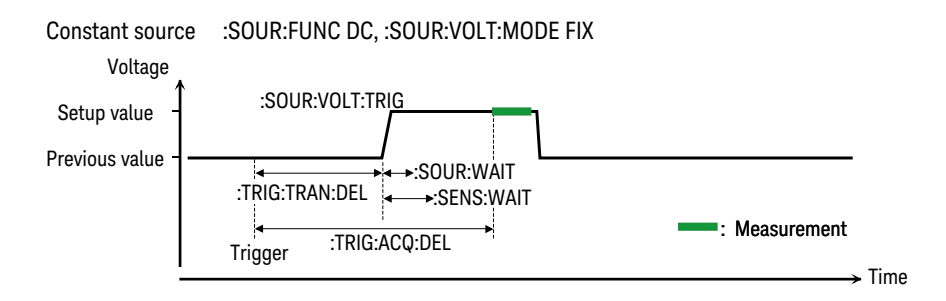

### **NOTE**

If you want to use arm trigger, use the :ARM<:TRAN | [:ALL]>:SOUR, :ARM<:TRAN | [:ALL]>:TIM, :ARM<:TRAN | [:ALL]>:COUN, and :ARM<:TRAN | [:ALL]>:DEL commands. For more details, see *SCPI Command Reference*.

### <span id="page-25-6"></span><span id="page-25-1"></span>Setting the Low Terminal State

Low terminal state, ground or floating is set by the :OUTP:LOW command.

<span id="page-25-5"></span><span id="page-25-2"></span>Example ioObj.WriteString(":OUTP OFF") ioObj.WriteString(":OUTP:LOW COMM") 'Common ioObj.WriteString(":OUTP ON") Specifying the Output-Off Status Output-off status is set by the :OUTP:OFF:MODE command. Example ioObj.WriteString(":OUTP:OFF:MODE ZERO") 'Zero volt ioObj.WriteString(":OUTP:OFF:MODE HIZ") 'High impedance ioObj.WriteString(":OUTP:OFF:MODE NORM") 'Normal

### <span id="page-26-1"></span><span id="page-26-0"></span>Setting the Source Wait Time

Source wait time is set by the :SOUR:WAIT commands. See [Figures 1-1](#page-19-4) and [1-3](#page-25-3) for the wait time.

Example ioObj.WriteString(":SOUR:WAIT OFF") 'Wait = 0 s

ioObj.WriteString(":SOUR:WAIT ON") ioObj.WriteString(":SOUR:WAIT:AUTO OFF") ioObj.WriteString(":SOUR:WAIT:OFFS 10E-3") 'Wait = 10 ms ioObj.WriteString(":SOUR:WAIT ON") ioObj.WriteString(":SOUR:WAIT:AUTO ON") ioObj.WriteString(":SOUR:WAIT:OFFS 10E-3") ioObj.WriteString(":SOUR:WAIT:GAIN 1")'Wait = 10 ms + initial wait Controlling Keysight B2980 Using the Math Function

# <span id="page-27-5"></span><span id="page-27-0"></span>Using the Math Function

This section describes how to use the math function.

- ["Defining a Math Expression"](#page-27-6)
- ["Deleting an User Defined Math Expression"](#page-27-7)
- ["Enabling or Disabling the Math Function"](#page-27-8)
- ["Reading Math Result Data"](#page-27-9)

<span id="page-27-6"></span><span id="page-27-1"></span>Defining a Math Expression

Math expression is defined by the :CALC:MATH[:EXPR] commands.

#### Example ioObj.WriteString(":CALC:MATH:NAME ""DiffV""") ioObj.WriteString(":CALC:MATH:DEF (SOUR-VOLT)") ioObj.WriteString(":CALC:MATH:UNIT ""V""")

<span id="page-27-7"></span><span id="page-27-2"></span>Deleting an User Defined Math Expression

Math expression is deleted by the :CALC:MATH[:EXPR]:DEL commands. The commands do not delete the predefined math expression.

Example ioObj.WriteString(":CALC:MATH:DEL ""DiffV""") 'Deletes DiffV

ioObj.WriteString(":CALC:MATH:DEL:ALL") 'Deletes all

<span id="page-27-8"></span><span id="page-27-3"></span>Enabling or Disabling the Math Function

Math function is set by the :CALC:MATH:STAT command.

<span id="page-27-4"></span>Example ioObj.WriteString(":CALC:MATH:STAT ON")

<span id="page-27-9"></span>Reading Math Result Data

Math result data is read by the :CALC:MATH:DATA? commands.

Example ioObj.WriteString(":CALC:MATH:DATA:LAT?") 'Latest data ioObj.WriteString(":CALC:MATH:DATA?") 'All data

#### **NOTE** To specify the data to obtain, use the :FORM:ELEM:CALC command.

# <span id="page-29-1"></span><span id="page-29-0"></span>Performing the Limit Test

Limit test is performed as shown below.

- 1. Set the required source condition. For details, see ["Controlling the Source](#page-22-3)  [Output" on page 23.](#page-22-3)
- 2. Set the required measurement condition. For details, see ["Controlling the](#page-17-4)  [Measurement Function" on page 18.](#page-17-4)
- 3. Set the composite limit test. See ["Setting the Composite Limit Test" on](#page-30-3)  [page 31.](#page-30-3)
- 4. Set the individual limit tests. See ["Setting Individual Limit Tests" on page 31.](#page-30-4)
- 5. Set the trigger condition. See ["Setting the Source Output Trigger" on page 26](#page-25-4) and ["Setting the Measurement Trigger" on page 19](#page-18-3).
- 6. Enable the channel. See ["Enabling the Current/Charge Measurement" on](#page-17-6)  [page 18.](#page-17-6)
- 7. Execute the :INIT command to start limit test.

Note that the DC source channel applies the value set by the :SOUR:VOLT:TRIG command when it is triggered, even if the channel is applying the value set by the :SOUR:VOLT command.

8. Read limit test result. See ["Reading Limit Test Result" on page 31](#page-30-5).

For the programming example, see ["Pass/Fail Judgment and Math Function" on](#page-55-0)  [page 56.](#page-55-0)

## <span id="page-30-3"></span><span id="page-30-0"></span>Setting the Composite Limit Test

Composite limit test is set by the :CALC:CLIM commands and enabled by the :CALC:CLIM:STAT ON command. To perform a limit test, at least one individual limit test must be set and enabled.

Example ioObj.WriteString(":CALC:CLIM:CLE") 'Clears result now ioObj.WriteString(":CALC:CLIM:MODE GRAD")'Sets grading mode ioObj.WriteString(":CALC:CLIM:UPD END") 'Sends result at the end ioObj.WriteString(":CALC:CLIM:STAT ON") 'Composite limit test on

#### **NOTE** If you want to use the GPIO port for sending a pass/fail bit pattern, use the :CALC:DIG commands to specify the output port. See *SCPI command reference*.

If you want to use the null offset function for cancelling the offset value from the measurement data automatically, use the :CALC:OFFS commands. See *SCPI command reference*.

## <span id="page-30-4"></span><span id="page-30-1"></span>Setting Individual Limit Tests

Individual limit test is set by the :CALC:LIM commands and the :CALC:FEED command. And each limit test is enabled by the :CALC:LIM:STAT ON command.

```
Example ioObj.WriteString(":CALC:FEED CURR") 'Specifies feed data
          ioObj.WriteString(":CALC:LIM:STAT ON") 'Limit test on
          ioObj.WriteString(":CALC:LIM:FUNC LIM") 'Selects limit test
          ioObj.WriteString(":CALC:LIM:UPP +3.5E-2")'Sets upper limit
          ioObj.WriteString(":CALC:LIM:LOW +3E-2") 'Sets lower limit
```
### <span id="page-30-5"></span><span id="page-30-2"></span>Reading Limit Test Result

Limit test result is read by the :CALC:DATA? commands.

Fail status of the individual limit test is read by the :CALC:LIM:FAIL? command.

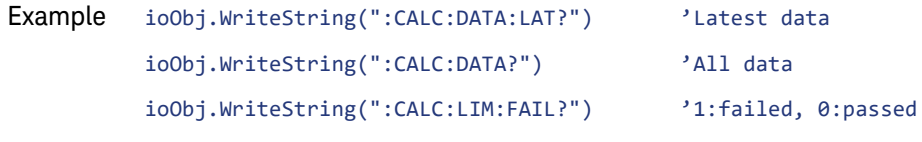

#### **NOTE** To specify the data to obtain, use the :FORM:ELEM:CALC command.

Controlling Keysight B2980 Using the Trace Buffer

# <span id="page-31-1"></span><span id="page-31-0"></span>Using the Trace Buffer

This section describes how to use the trace buffer.

- •["Setting the Trace Buffer"](#page-32-2)
- •["Reading the Trace Data"](#page-32-3)

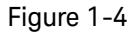

#### Figure 1-4 Trace Buffer and Data Flow

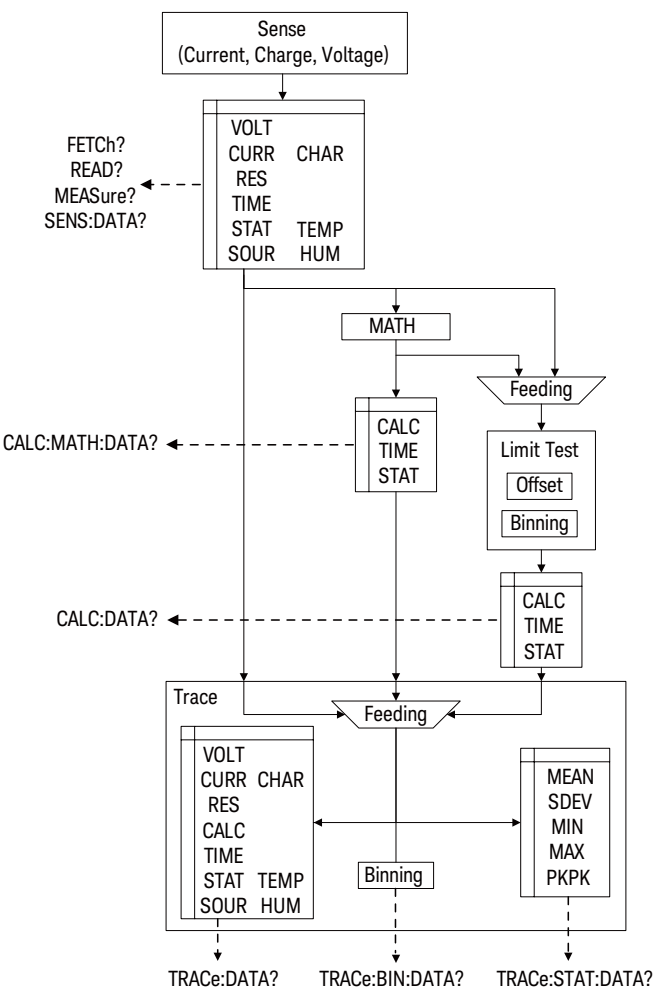

### <span id="page-32-2"></span><span id="page-32-0"></span>Setting the Trace Buffer

Trace buffer is set by the :TRAC commands.

```
Example ioObj.WriteString(":TRAC:CLE") 'Clears trace buffer
          ioObj.WriteString(":TRAC:POIN 1000") 'Sets buffer size
          ioObj.WriteString(":TRAC:FEED SENS") 'Specifies data to feed
          ioObj.WriteString(":TRAC:FEED:CONT NEXT") 'Enables write buffer
          ioObj.WriteString(":TRAC:TST:FORM DELT")
```
**NOTE** The :TRAC:TST:FORM command is used to specify the timestamp data format, delta (DELT) or absolute (ABS).

> To specify the data to collect, use the :FORM:ELEM:SENS command for the measurement data or the :FORM:ELEM:CALC command for the calculation data.

## <span id="page-32-3"></span><span id="page-32-1"></span>Reading the Trace Data

All data in the trace buffer is read by the :TRAC:DATA? command.

Statistical data of the data stored in the trace buffer is read by the :TRAC:STAT:DATA? command. Previously, the type of the statistical data to read must be selected by the :TRAC:STAT:FORM command.

The :TRAC:STAT:FORM command selects one from the following statistical data.

- •MEAN: Mean value
- SDEV: Standard deviation
- PKPK: Peak to peak value
- MIN: Minimum value
- MAX: Maximum value

```
Example ioObj.WriteString(":TRAC:DATA?")                       'Reads all data
           ioObj.WriteString(":TRAC:STAT:FORM MEAN")
           ioObj.WriteString(":TRAC:STAT:DATA?") 'Reads statistical data
```
Controlling Keysight B2980 Using Program Memory

# <span id="page-33-4"></span><span id="page-33-0"></span>Using Program Memory

This section describes how to use program memory.

- ["Defining a Memory Program"](#page-33-6)
- ["Deleting a Program"](#page-33-5)
- ["Controlling the Program Operation"](#page-33-7)

### <span id="page-33-6"></span><span id="page-33-1"></span>Defining a Memory Program

Memory program is defined by the :PROG:NAME and :PROG:DEF commands.

Example ioObj.WriteString(":PROG:NAME ""sample""") ioObj.WriteString(":PROG:DEF #212:INP:STAT ON") 'Definite length

```
ioObj.WriteString(":PROG:NAME ""sample1""")
ioObj.WriteString(":PROG:DEF #0:INP:STAT ON") 'Indefinite length
```
### <span id="page-33-5"></span><span id="page-33-2"></span>Deleting a Program

Memory program is deleted by the :PROG:DEL commands.

Example ioObj.WriteString(":PROG:DEL:ALL") 'Deletes all ioObj.WriteString(":PROG:NAME ""sample1""") ioObj.WriteString(":PROG:DEL") 'Deletes sample1

### <span id="page-33-7"></span><span id="page-33-3"></span>Controlling the Program Operation

Memory program is controlled by the :PROG:NAME command and the :PROG:EXEC or :PROG:STAT command. The :PROG[:SEL]:STAT command needs a parameter used to control the operation or change the status. The parameter must be RUN to change the status to running, PAUS to change it to paused, CONT to change it from paused to running, STOP to change it to stopped, or STEP to perform step execution.

```
Example ioObj.WriteString(":PROG:NAME ""sample""")
          ioObj.WriteString(":PROG:EXEC")
          ioObj.WriteString("*OPC?") : s = ioObj.ReadString()
```
ioObj.WriteString(":PROG:NAME ""sample""") ioObj.WriteString(":PROG:STAT RUN") ioObj.WriteString("\*OPC?") : s = ioObj.ReadString() ioObj.WriteString(":PROG:STAT STOP")

Controlling Keysight B2980 Using Program Memory

<span id="page-36-0"></span>Keysight B2980B Series Programming Guide

# 2 Programming Examples

[Preparations 38](#page-37-2) [Spot Measurements 42](#page-41-1) [Staircase Sweep Measurements 44](#page-43-1) [List Sweep Measurements 48](#page-47-1) [Sampling Measurements 52](#page-51-1) [Pass/Fail Judgment and Math Function 56](#page-55-1) [Using Program Memory 62](#page-61-1) [Reading Binary Data 65](#page-64-1) [Reading Data During Measurement 67](#page-66-1)

This chapter explains the programming examples.

#### **NOTE About Example Program Code**

Example programs described in this section have been written in the Microsoft Visual Basic .NET language. The examples are provided as a subprogram that can be run with the project template shown in [Table 2-1.](#page-39-0) To run the program, insert the example subprogram or your subprogram instead of the B2900control subprogram in the template.

#### **NOTE**

#### **To Start Program**

If you create the measurement program by using the example code shown in [Table](#page-39-0)  [2-1](#page-39-0), the program can be run by clicking the Run button on the Visual Basic main window.

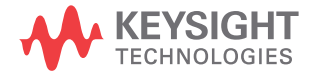

Programming Examples **Preparations** 

# <span id="page-37-2"></span><span id="page-37-0"></span>Preparations

This section provides the basic information for programming of the automatic measurement using the Keysight B2980, Keysight IO Libraries, and Microsoft Visual Basic .NET.

- ["To Create Your Project Template"](#page-37-3)
- ["To Create Measurement Program"](#page-38-1)

### **NOTE**

To execute the example programs in this chapter, you need to install Keysight GPIB interface, Keysight IO Libraries Suite, and Microsoft Visual Basic .NET on your computer.

## <span id="page-37-3"></span><span id="page-37-1"></span>To Create Your Project Template

Before starting programming, create your project template, and keep it as your reference. It will remove the conventional task in the future programming. This section explains how to create a project template.

- Step 1. Connect Keysight B2980 (e.g. GPIB address 23) to the computer via GPIB.
- Step 2. Launch Visual Basic .NET and create a new project. The project type should be Console Application to simplify the programming.
- Step 3. Add the following references to the project.
	- VISA COM 3.0 (or later) Type Library
	- Ivi.Visa.Interop
	- System.IO
- Step 4. Open a module (e.g. Module1.vb) in the project. And enter a program code as template. See [Table 2-1](#page-39-0) for example.
- Step 5. Save the project as your template (e.g. \test\my temp).

### <span id="page-38-1"></span><span id="page-38-0"></span>To Create Measurement Program

Create the measurement program as shown below. The following procedure needs your project template. If the procedure does not fit your programming environment, arrange it to suit your environment.

Step 1. Plan the automatic measurements. Then decide the following items:

• Measurement devices

Discrete, packaged, on-wafer, and so on.

• Parameters/characteristics to be measured

 $h_{EF}$ , Vth, sheet resistance, and so on.

• Measurement method

Spot measurement, staircase sweep measurement, and so on.

- Step 2. Make a copy of your project template (e.g. \test\my temp to \test\dev\_a\my\_temp).
- Step 3. Rename the copy (e.g. \test\dev\_a\my\_temp to \test\dev\_a\spot1V).
- Step 4. Launch Visual Basic .NET.
- Step 5. Open the project (e.g. \test\dev\_a\spot1V).
- Step 6. Open the module that contains the template code as shown in [Table 2-1.](#page-39-0) On the code window, complete the B2900control subprogram.
- Step 7. Insert the code to display, store, or calculate data into the subprogram.
- Step 8. Save the project (e.g. \test\dev\_a\spot1V).

#### <span id="page-39-0"></span>Table 2-1 Example Template Program Code

```
Module Module1
 Sub Main() '1
   Dim rm As Ivi.Visa.Interop.ResourceManager
   Dim ioObj As Ivi.Visa.Interop.FormattedIO488
   Dim ifAddress As String = "23"
   Dim filename As String = ""
   Dim filedata As String = "Result: "
   Dim s As String = ""
   Try '9
    rm = New Ivi.Visa.Interop.ResourceManager
    ioObj = New Ivi.Visa.Interop.Formatted\overline{1}0488
    Try
      ioObj.IO = rm.Open("GPIB0::" + ifAddress + "::INSTR")
      ioObj.IO.Timeout = 60000ioObj.IO.TerminationCharacter = 10
      ioObj.IO.TerminationCharacterEnabled = True
    Catch ex As Exception
      Console.WriteLine("An error occurred: " + ex.Message)
    End Try
    B2900control(ioObj, s, filename) '21
    Console.Write(filedata + s)
    MsgBox("Click OK to close the console window.", vbOKOnly, "")
    FileOpen(1, filename, OpenMode.Output, OpenAccess.Write, 
OpenShare.LockReadWrite) '25
    Print(1, filledata + s)FileClose(1)
    ioObj.IO.Close() '29
    System.Runtime.InteropServices.Marshal.ReleaseComObject(ioObj)
    System.Runtime.InteropServices.Marshal.ReleaseComObject(rm)
   Catch ex As Exception
    Console.WriteLine("An error occurred: " + ex.Message)
   End Try
 End Sub
 Sub B2900control(ByVal ioObj As Ivi.Visa.Interop.FormattedIO488, ByRef s As String, 
ByRef filename As String) '37
 filename = \ldots, ..., / execution result/resultdata1.txt"
 End Sub
End Module
```
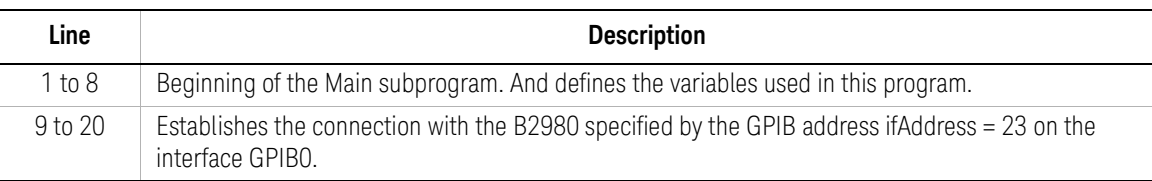

```
Module Module1
 Sub Main() '1Dim rm As Ivi.Visa.Interop.ResourceManager
   Dim ioObj As Ivi.Visa.Interop.FormattedIO488
   Dim ifAddress As String = "23"
   Dim filename As String = ""
   Dim filedata As String = "Result: "
   Dim s As String = ""
   Try '9
    rm = New Ivi.Visa.Interop.ResourceManager
    ioObj = New Ivi.Visa.Interop.FormattedIO488
    Try
      ioObj.IO = rm.Open("GPIB0::" + ifAddress + "::INSTR")
      ioObj.IO.Timeout = 60000
      ioObj.IO.TerminationCharacter = 10
      ioObj.IO.TerminationCharacterEnabled = True
    Catch ex As Exception
      Console.WriteLine("An error occurred: " + ex.Message)
    End Try
    B2900control(ioObj, s, filename) '21
    Console.Write(filedata + s)
    MsgBox("Click OK to close the console window.", vbOKOnly, "")
    FileOpen(1, filename, OpenMode.Output, OpenAccess.Write, 
OpenShare.LockReadWrite) '25
    Print(1, filedata + s)FileClose(1)
    ioObj.IO.Close() '29
    System.Runtime.InteropServices.Marshal.ReleaseComObject(ioObj)
    System.Runtime.InteropServices.Marshal.ReleaseComObject(rm)
   Catch ex As Exception
    Console.WriteLine("An error occurred: " + ex.Message)
   End Try
 End Sub
 Sub B2900control(ByVal ioObj As Ivi.Visa.Interop.FormattedIO488, ByRef s As String, 
ByRef filename As String) '37
 filename = "../../../execution result/resultdata1.txt"
 End Sub
End Module
  Line Description
21 to 23 \parallel Calls the B2900 control subprogram. And displays the result data in a console window.
```
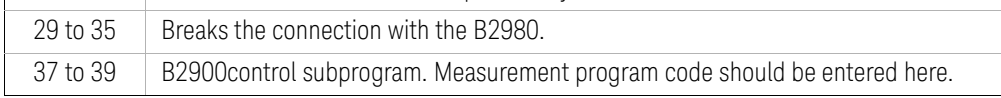

25 to 27  $\parallel$  Saves the result data to a file specified by filename.

# <span id="page-41-1"></span><span id="page-41-0"></span>Spot Measurements

A program example of spot measurements is shown in [Table 2-3.](#page-42-0) This example is used to apply voltage and measure current.

#### Table 2-2 Spot Measurement Commands

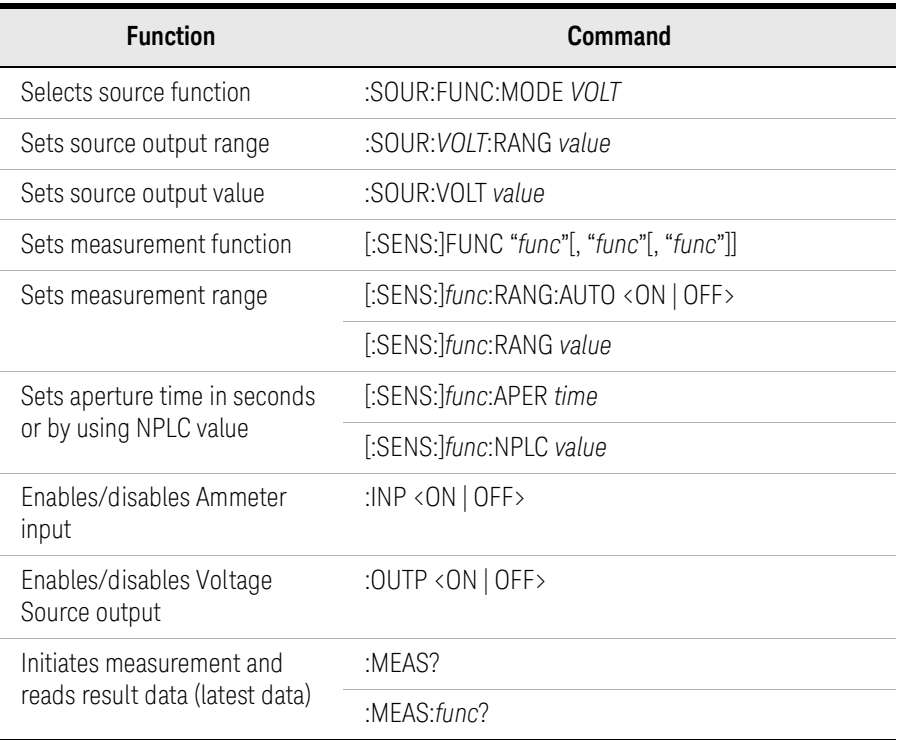

Result Example

Measurement Result: +3.034160E-02

#### <span id="page-42-0"></span>Table 2-3 Spot Measurement Example

```
Sub B2900control(ByVal ioObj As Ivi.Visa.Interop.FormattedIO488, ByRef s As String, ByRef 
filename As String)
 filename = \binom{1}{1}../../execution result/FixedDc1.txt"
 ioObj.WriteString("*RST") ' Reset
 Try ' Set voltage output to 0.1 V \cdot 6
   ioObj.WriteString(":sour:func:mode volt")
   ioObj.WriteString(":sour:volt 0.1")
   ' Set auto-range current measurement
   ioObj.WriteString(":sens:func ""curr""") '11
   ioObj.WriteString(":sens:curr:rang:auto on")
   ioObj.WriteString(":sens:curr:nplc:auto off")
   ioObj.WriteString(":sens:curr:nplc 0.1")
 Catch ex As Exception
   Console.WriteLine("An error occurred: " + ex.Message)
 End Try
 ' Turn on output switch
 ioObj.WriteString(":outp on") '21
 ' Turn on input switch
 ioObj.WriteString(":inp on") '24
 Try ' Initiate measurement and retrieve measurement result '26
   ioObj.WriteString(":meas:curr?")
   s = ioObj.ReadString()
 Catch ex As Exception
   Console.WriteLine("An error occurred: " + ex.Message)
 End Try
End Sub
```
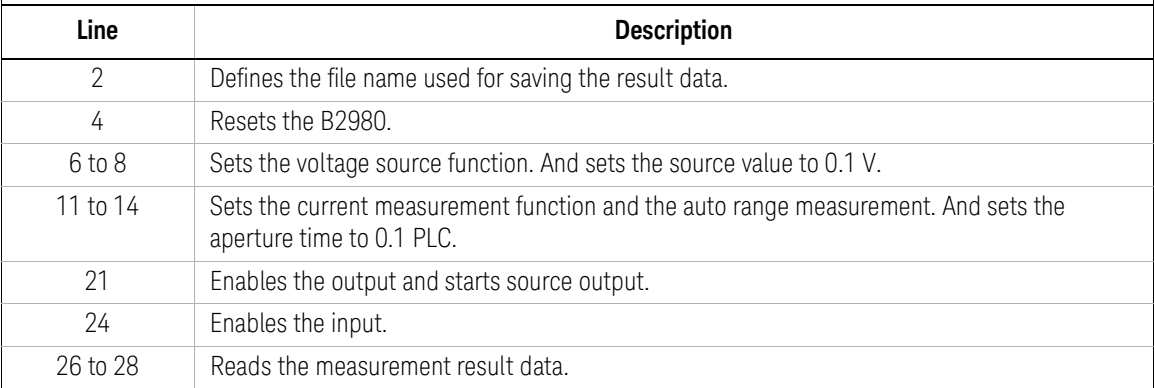

# <span id="page-43-1"></span><span id="page-43-0"></span>Staircase Sweep Measurements

A program example of staircase sweep measurements is shown in [Table 2-5](#page-45-0). This example is used to apply sweep voltage and measure current at each sweep step.

#### Table 2-4 Staircase Sweep Measurement Commands

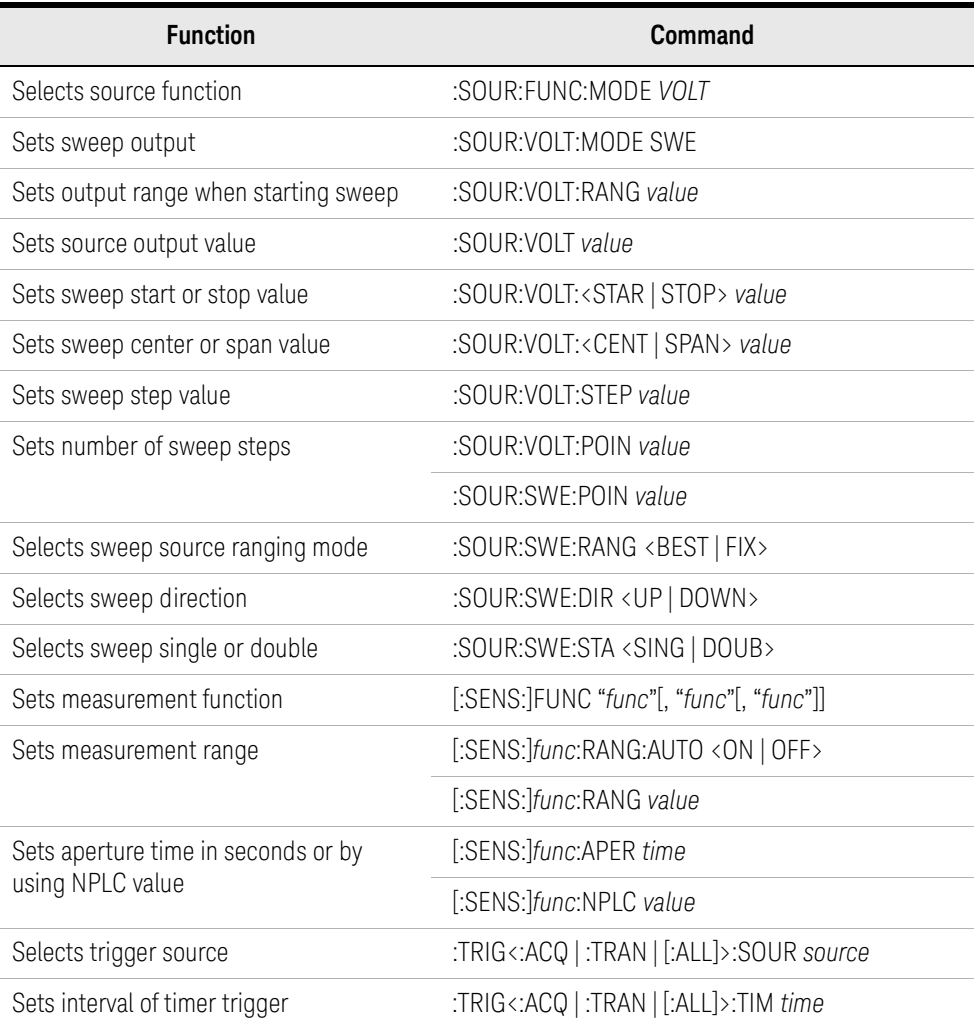

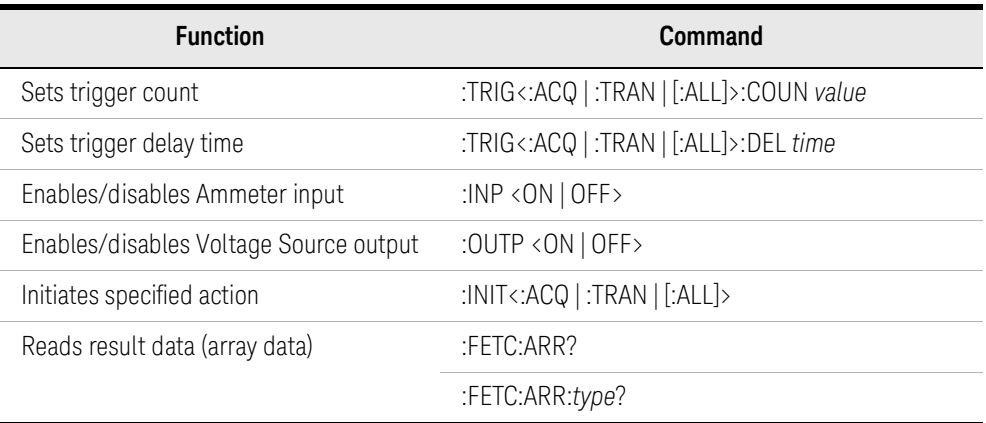

*func* is VOLT for voltage measurement, CURR for current measurement, CHAR for charge measurement, or RES for resistance measurement.

*source* is AINT for the automatic trigger, BUS for the remote interface trigger command, TIM for the internal timer, INT*n* for a signal from the internal bus (*n* = 1 or 2), EXT*m* for a signal from the GPIO pin *m* (*m* = 1 to 7), or LAN for the LXI trigger.

*type* is VOLT for voltage data, CURR for current data, CHAR for charge date, RES for resistance data, SOUR for source output data, STAT for status data, or TIME for time data.

Measurement Result Example Result: +1.842730E-07,+6.775910E-03,+1.519010E-02,+2.277660E-02,+3.036230E-02

<span id="page-45-0"></span>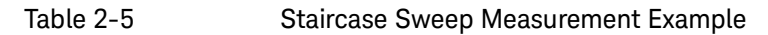

```
Sub B2900control(ByVal ioObj As Ivi.Visa.Interop.FormattedIO488, ByRef s As String, ByRef 
filename As String)
 filename = "../../../execution result/StaircaseSweep1.txt" '2
 ioObj.WriteString("*RST") ' Reset '4
 Try ' Set voltage output from 0 V to 0.1 V, 5 steps
   ioObj.WriteString(":sour:func:mode volt") '7
   ioObj.WriteString(":sour:volt:mode swe")
   ioObj.WriteString(":sour:volt:star 0")
   ioObj.WriteString(":sour:volt:stop 0.1")
   ioObj.WriteString(":sour:volt:poin 5")
   ' Set 2nA limited auto ranging current measurement
   ioObj.WriteString(":sens:func ""curr""") '14
   ioObj.WriteString(":sens:curr:rang:auto:llim 2e-9")
   ' Set measurement speed to 0.1 PLC
   ioObj.WriteString(":sens:curr:nplc:auto off") '18
   ioObj.WriteString(":sens:curr:nplc 0.1")
   ' Generate 5 triggers by automatic internal algorithm
   ioObj.WriteString(":trig:sour aint") '22
   ioObj.WriteString(":trig:coun 5")
 Catch ex As Exception
   Console.WriteLine("An error occurred: " + ex.Message)
 End Try
 ' Turn on output switch
 ioObj.WriteString(":outp on") '30
```
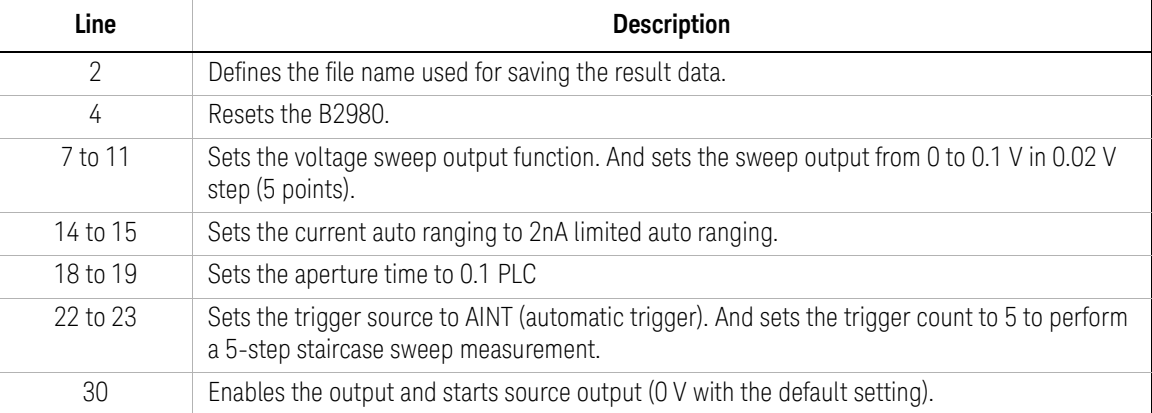

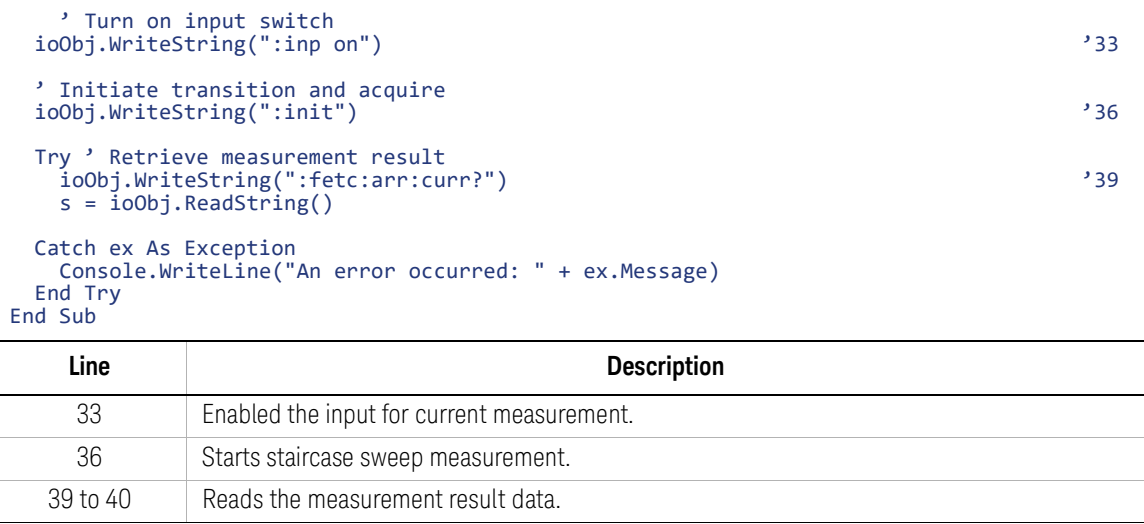

# <span id="page-47-1"></span><span id="page-47-0"></span>List Sweep Measurements

A program example of list sweep measurements is shown in [Table 2-7.](#page-49-0) This example is used to apply sweep voltage and measure current at each sweep step.

#### Table 2-6 List Sweep Measurements Commands

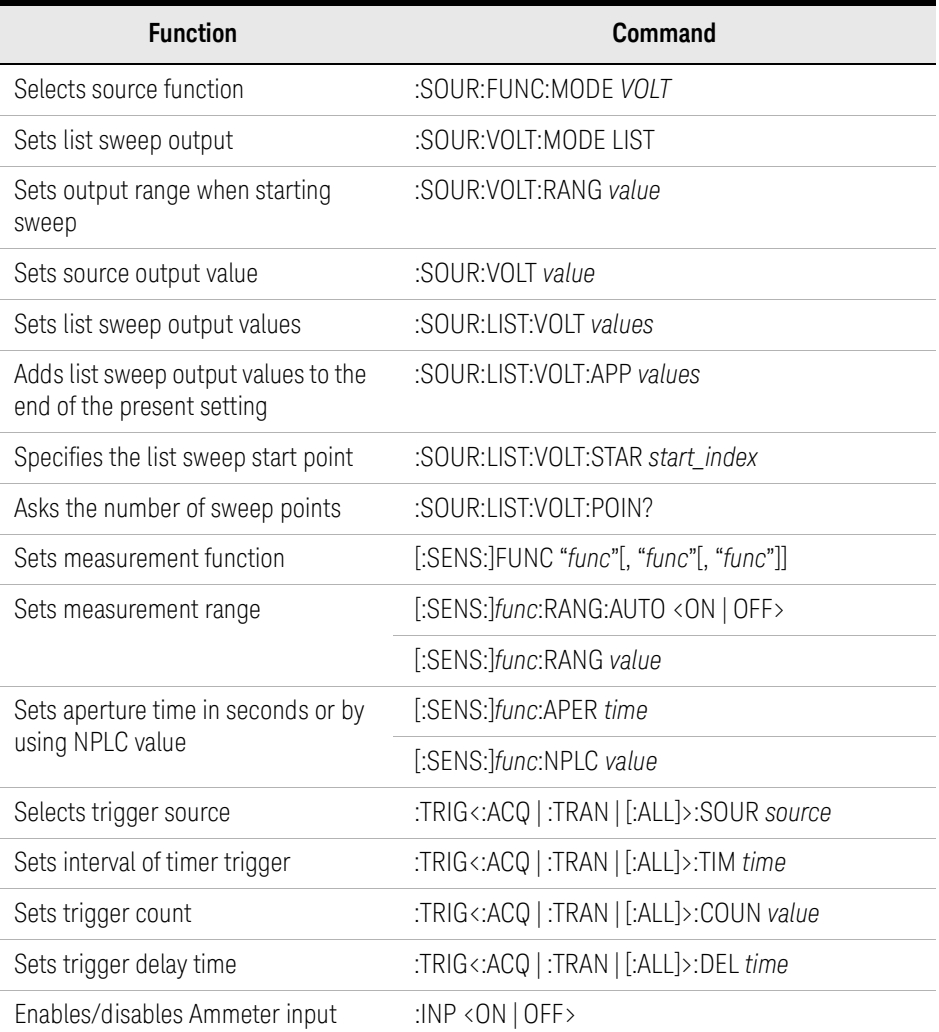

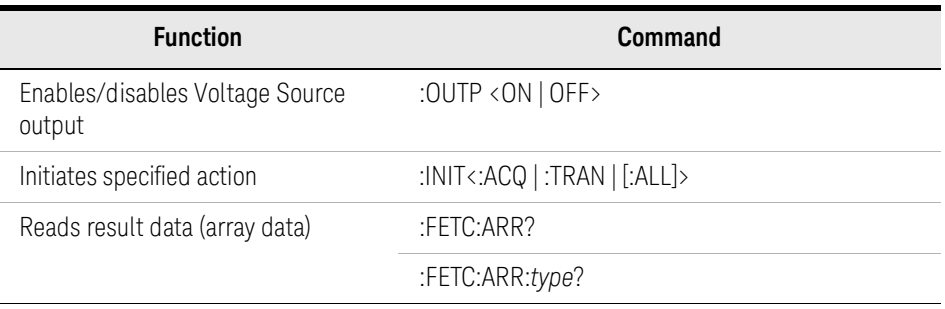

*func* is VOLT for voltage measurement, CURR for current measurement, CHAR for charge measurement, or RES for resistance measurement.

*source* is AINT for the automatic trigger, BUS for the remote interface trigger command, TIM for the internal timer, INT*n* for a signal from the internal bus (*n* = 1 or 2), EXT*m* for a signal from the GPIO pin *m* (*m* = 1 to 7), or LAN for the LXI trigger.

*type* is VOLT for voltage data, CURR for current data, RES for resistance data, SOUR for source output data, STAT for status data, or TIME for time data.

Measurement Result Example Result: +9.121600E-03,+1.822320E-02,+3.036130E-02

<span id="page-49-0"></span>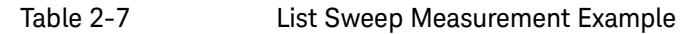

0.1 V (3 points).

16 to 17 | Sets the aperture time to 0.1 PLC

12 to 13 Sets the current auto ranging to 2nA limited auto ranging.

3-step list sweep measurement.

```
Sub B2900control(ByVal ioObj As Ivi.Visa.Interop.FormattedIO488, ByRef s As String, ByRef 
filename As String)
 filename = "../../../execution result/ListSweep1.txt" '2
 ioObj.WriteString("*RST") ' Reset '4
 Try ' Set voltage output to 0.03, 0.06, and 0.1 V
   ioObj.WriteString(":sour:func:mode volt") '7
   ioObj.WriteString(":sour:volt:mode list")
   ioObj.WriteString(":sour:list:volt 0.03,0.06,0.1")
   ' Set 2nA limited auto ranging
   ioObj.WriteString(":sens:func ""curr""") '12
   ioObj.WriteString(":sens:curr:rang:auto:llim 2e-9")
    ' Set measurement speed to 0.1 PLC
   ioObj.WriteString(":sens:curr:nplc:auto off") '16
   ioObj.WriteString(":sens:curr:nplc 0.1")
   ' Generate 3 triggers by automatic internal algorithm
   ioObj.WriteString(":trig:sour aint") '20
   ioObj.WriteString(":trig:coun 3")
 Catch ex As Exception
   Console.WriteLine("An error occurred: " + ex.Message)
 End Try
   Line Description 
    2 Defines the file name used for saving the result data.
    4 Resets the B2980.
```
7 to 9 Sets the voltage list sweep output function. And sets the list sweep output 0.03 V, 0.06 V, and

20 to 21 Sets the trigger source to AINT (automatic trigger). And sets the trigger count to 3to perform a

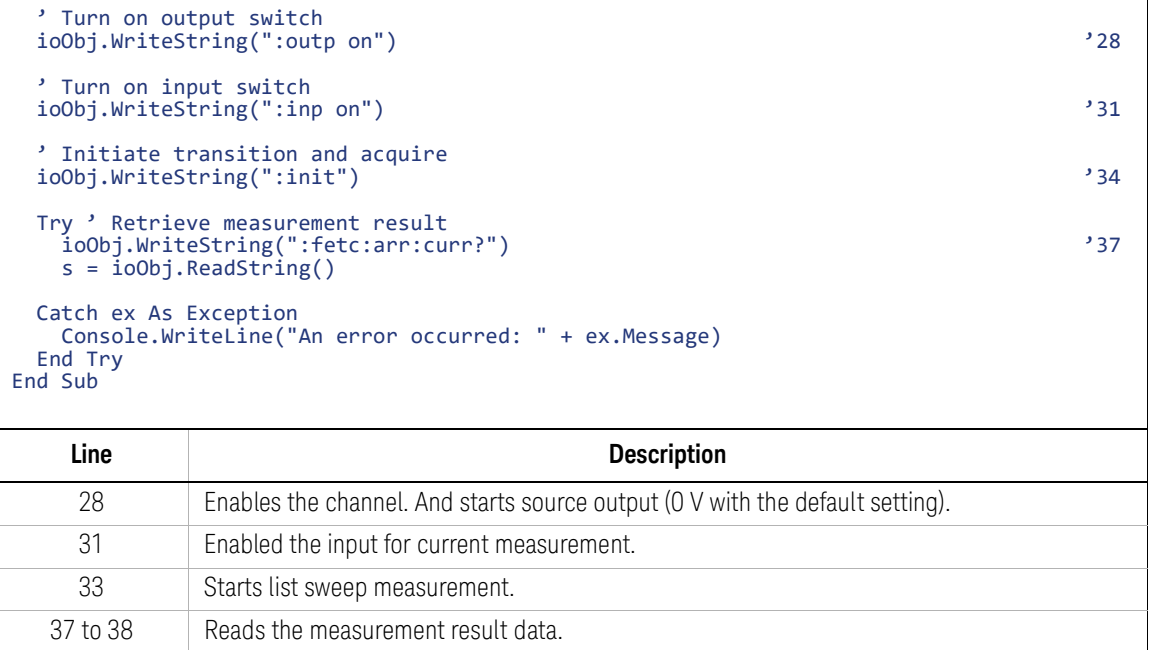

# <span id="page-51-1"></span><span id="page-51-0"></span>Sampling Measurements

A program example of sampling measurements is shown in [Table 2-9](#page-53-0). This example is used to apply constant voltage and measure current six times.

#### Table 2-8 Sampling Measurements Commands

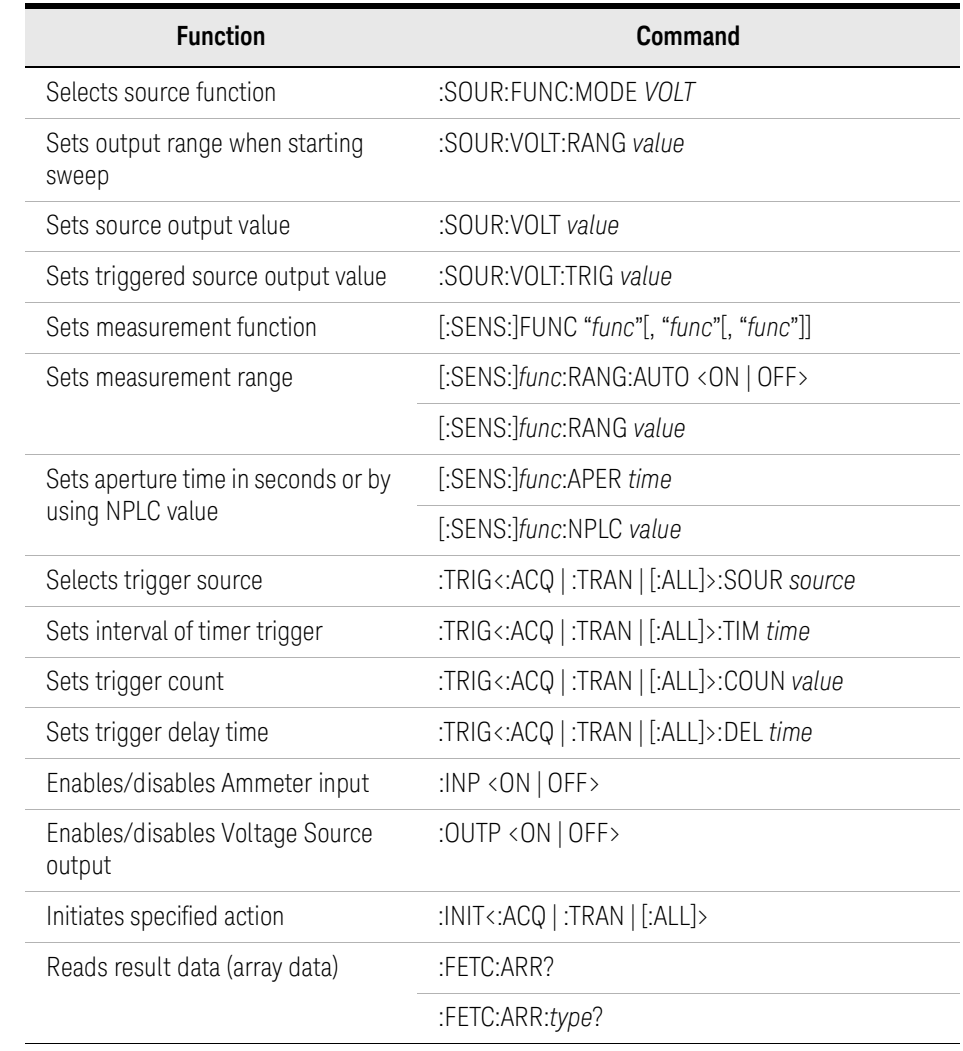

*func* is VOLT for voltage measurement, CURR for current measurement, CHAR for charge measurement, or RES for resistance measurement.

*source* is AINT for the automatic trigger, BUS for the remote interface trigger command, TIM for the internal timer, INT*n* for a signal from the internal bus (*n* = 1 or 2), EXT*m* for a signal from the GPIO pin *m* (*m* = 1 to 7), or LAN for the LXI trigger.

*type* is VOLT for voltage data, CURR for current data, RES for resistance data, SOUR for source output data, STAT for status data, or TIME for time data.

**Measurement** Result Example Result: +3.036250E-02,+3.036240E-02,+3.036190E-02,+3.036210E-02,+3.036300E-02,+3.036270E-02

#### <span id="page-53-0"></span>Table 2-9 Sampling Measurement Example

```
Sub B2900control(ByVal ioObj As Ivi.Visa.Interop.FormattedIO488, ByRef s As String, ByRef 
filename As String)
 filename = "../../../execution result/Sampling1.txt" '2
 ioObj.WriteString("*RST") ' Reset '4
 Try ' Set fixed range current measurement
   ioObj.WriteString(":sens:func ""curr""") '7
   ioObj.WriteString(":sens:curr:rang:auto off")
   ioObj.WriteString(":sens:curr:rang 2e-9")
   ' Set measurement speed to 0.1 PLC
   ioObj.WriteString(":sens:curr:nplc:auto off") '12
   ioObj.WriteString(":sens:curr:nplc 0.1")
   ' Adjust trigger timing parameters
  ioObj.WriteString(":trig:acq:del 2.0e-3") '16
   ' Generate 6 triggers in 4 ms period
   ioObj.WriteString(":trig:sour tim") '19
   ioObj.WriteString(":trig:tim 4e-3")
   ioObj.WriteString(":trig:coun 6")
 Catch ex As Exception
  Console.WriteLine("An error occurred: " + ex.Message)
 End Try
 ' Turn on input switch
 ioObj.WriteString(":inp on") '28
 ' Initiate acquire
 ioObj.WriteString(":init:acq") '31
 Try ' Retrieve measurement result
  ioObj.WriteString(":fetc:arr:curr?") '34
  s = ioObj.ReadString()
 Catch ex As Exception
  Console.WriteLine("An error occurred: " + ex.Message)
 End Try
End Sub
   Line Description 
    2 Defines the file name used for saving the result data.
    4 Resets the B2980.
```
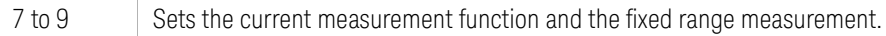

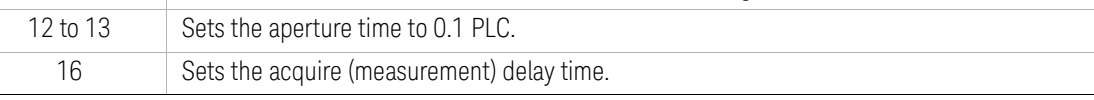

```
19 to 21 Sets the timer trigger source. And sets the timer interval to 4 ms, and the trigger count to 6 to 
           perform a 6-point sampling measurement.
    28 Enables the Ammeter input.
    31 Starts sampling measurement.
Sub B2900control(ByVal ioObj As Ivi.Visa.Interop.FormattedIO488, ByRef s As String, ByRef 
filename As String)
 filename = \frac{1}{2} \frac{1}{2}ioObj.WriteString("*RST") ' Reset '4
 Try ' Set fixed range current measurement
   ioObj.WriteString(":sens:func ""curr""") '7
   ioObj.WriteString(":sens:curr:rang:auto off")
   ioObj.WriteString(":sens:curr:rang 2e-9")
    ' Set measurement speed to 0.1 PLC
   ioObj.WriteString(":sens:curr:nplc:auto off") '12
   ioObj.WriteString(":sens:curr:nplc 0.1")
   ' Adjust trigger timing parameters
   ioObj.WriteString(":trig:acq:del 2.0e-3") '16
   ' Generate 6 triggers in 4 ms period
   ioObj.WriteString(":trig:sour tim") '19
   ioObj.WriteString(":trig:tim 4e-3")
  ioObj.WriteString(":trig:coun 6")
 Catch ex As Exception
   Console.WriteLine("An error occurred: " + ex.Message)
 End Try
 ' Turn on input switch
 ioObj.WriteString(":inp on") '28
 ' Initiate acquire
 ioObj.WriteString(":init:acq") '31
 Try ' Retrieve measurement result
   ioObj.WriteString(":fetc:arr:curr?") '34
   s = ioObj.ReadString()
 Catch ex As Exception
   Console.WriteLine("An error occurred: " + ex.Message)
 End Try
End Sub
   Line Description
```
34 to 35 Reads the measurement result data.

# <span id="page-55-1"></span><span id="page-55-0"></span>Pass/Fail Judgment and Math Function

A program example of pass/fail judgements is shown in [Table 2-12](#page-57-0). This example is used to perform power vs voltage sweep measurement and performs pass/fail judgement. Power is calculated by using the built-in math function.

#### Table 2-10 Math Function Commands

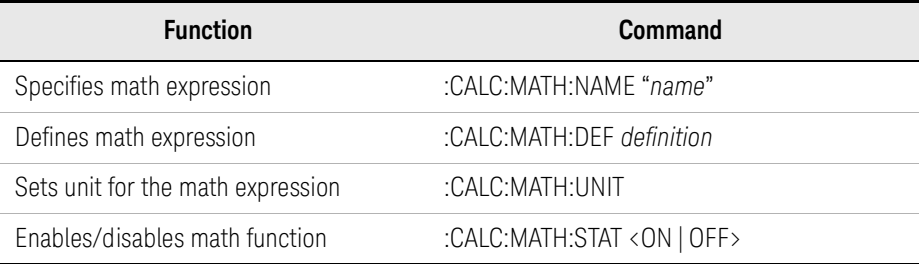

#### Table 2-11 Pass/Fail Judgment Commands

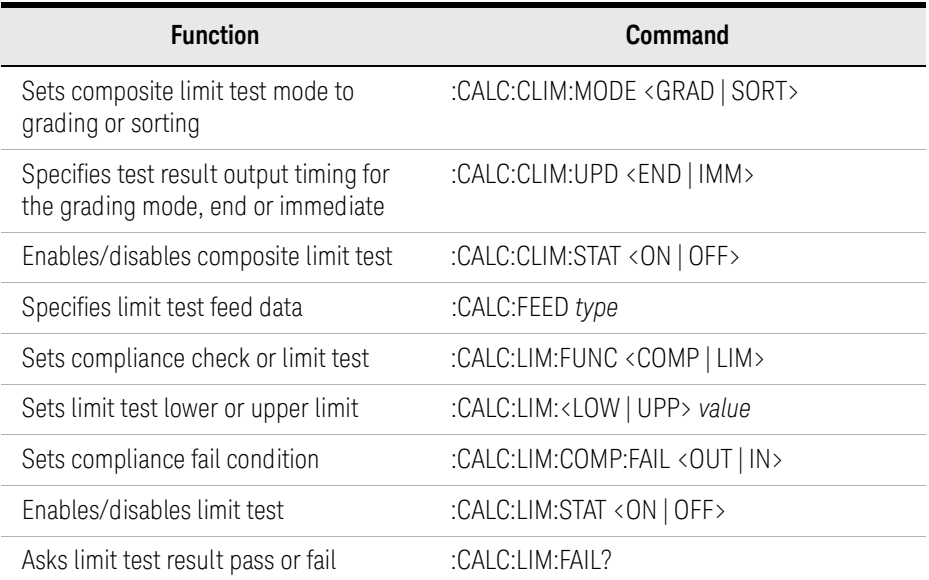

*type* is VOLT for voltage measurement data, CURR for current measurement data, CHAR for charge measurement data, RES for resistance measurement data, or MATH for math result data.

Programming Examples Pass/Fail Judgment and Math Function

<span id="page-57-0"></span>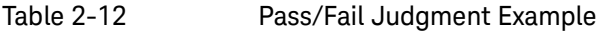

```
Sub B2900control(ByVal ioObj As Ivi.Visa.Interop.FormattedIO488, ByRef s As String, ByRef 
filename As String)
 filename = \frac{1}{2} \frac{1}{2}ioObj.WriteString("*RST") ' Reset '4
 Try ' Set voltage sweep from 0.0 V to 10.0V, 21 linear steps
   ioObj.WriteString(":sour:func:mode volt") '7
   ioObj.WriteString(":sour:volt:mode swe")
   ioObj.WriteString(":sour:volt:star 0.0")
   ioObj.WriteString(":sour:volt:stop 10.0")
   ioObj.WriteString(":sour:volt:poin 21")
   ioObj.WriteString(":sour:swe:sta sing")
   ' Set 2nA limited auto ranging
   ioObj.WriteString(":sens:curr:rang:auto:llim 2e-9") '15
   ' Set measurement speed to 0.1 PLC
   ioObj.WriteString(":sens:curr:nplc:auto off") '18
   ioObj.WriteString(":sens:curr:nplc 0.1")
   ' Enable predefined math expression power (voltage * current)
   ioObj.WriteString(":calc:math:name ""POWER""") '22
   ioObj.WriteString(":calc:math:stat on")
   ' Set limit test mode to "Grading"
   ioObj.WriteString(":calc:clim:mode grad") '26
   ioObj.WriteString(":calc:clim:upd end")
   ioObj.WriteString(":calc:clim:stat on")
   ' Feed math result and judge it is in +/-5 mW or not
   ioObj.WriteString(":calc:feed math") '31
   ioObj.WriteString(":calc:lim1:stat on")
   ioObj.WriteString(":calc:lim1:func lim")
   ioObj.WriteString(":calc:lim1:low -5.0e-3")
   ioObj.WriteString(":calc:lim1:upp +5.0e-3")
   Line Description 
     2 Defines the file name used for saving the result data.
    4 Resets the B2980.
  7 to 12 Sets the voltage sweep output function. And sets the sweep output from 0 to 10 V, 21 points.
            Also sets the single sweep.
    15 Sets the current auto ranging to 2nA limited auto ranging.
  18 to 19 Sets the aperture time to 0.1 PLC.
```
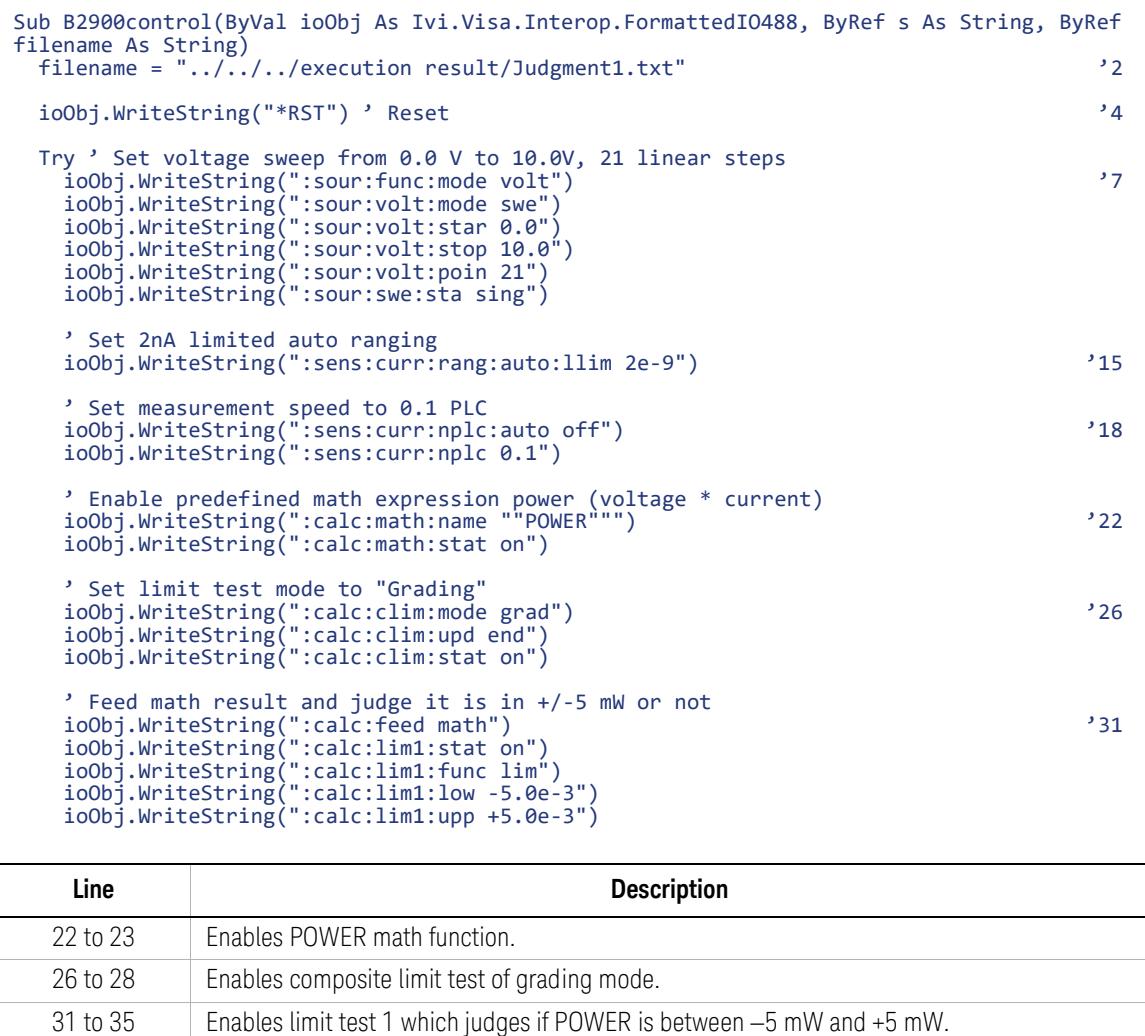

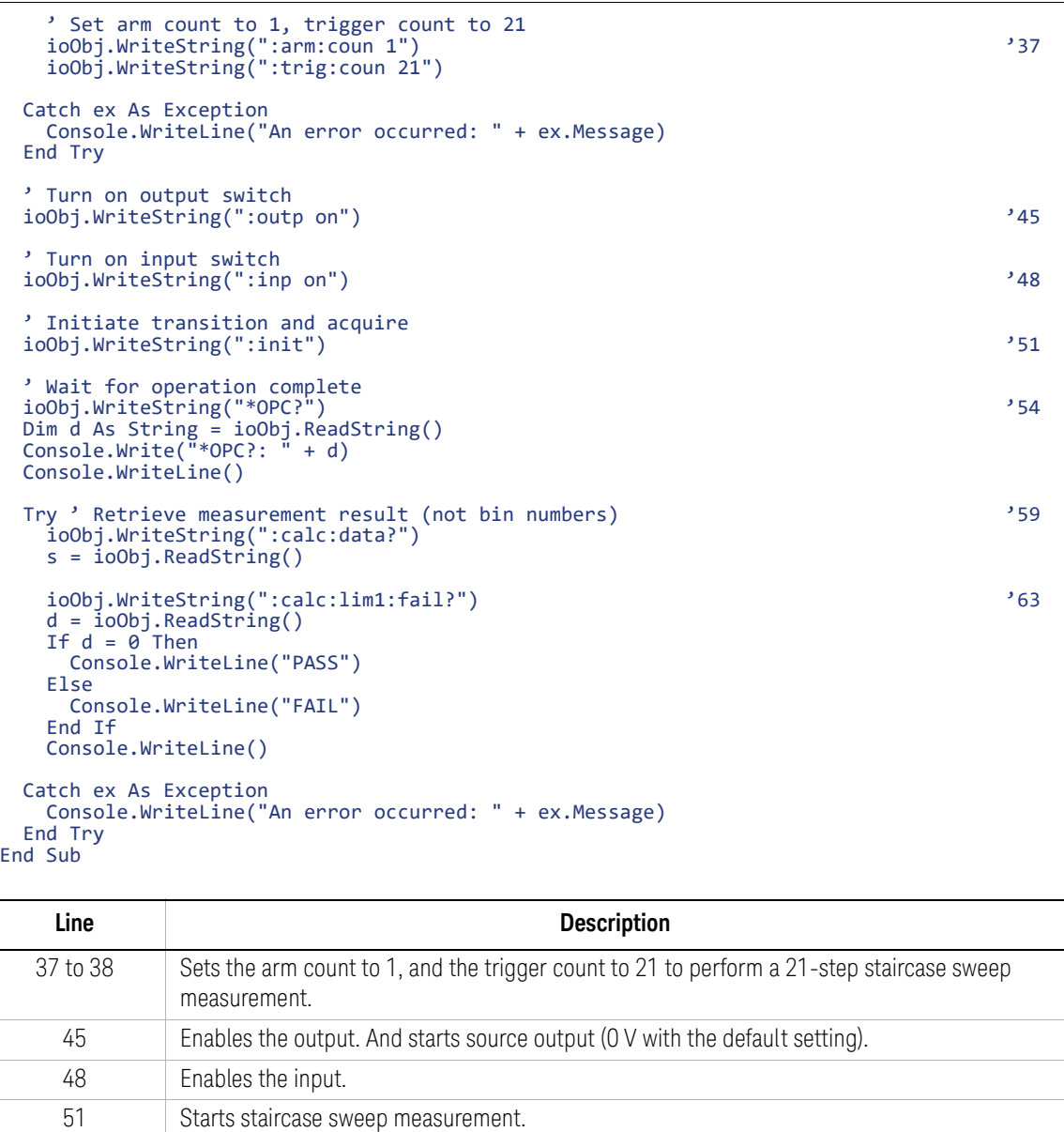

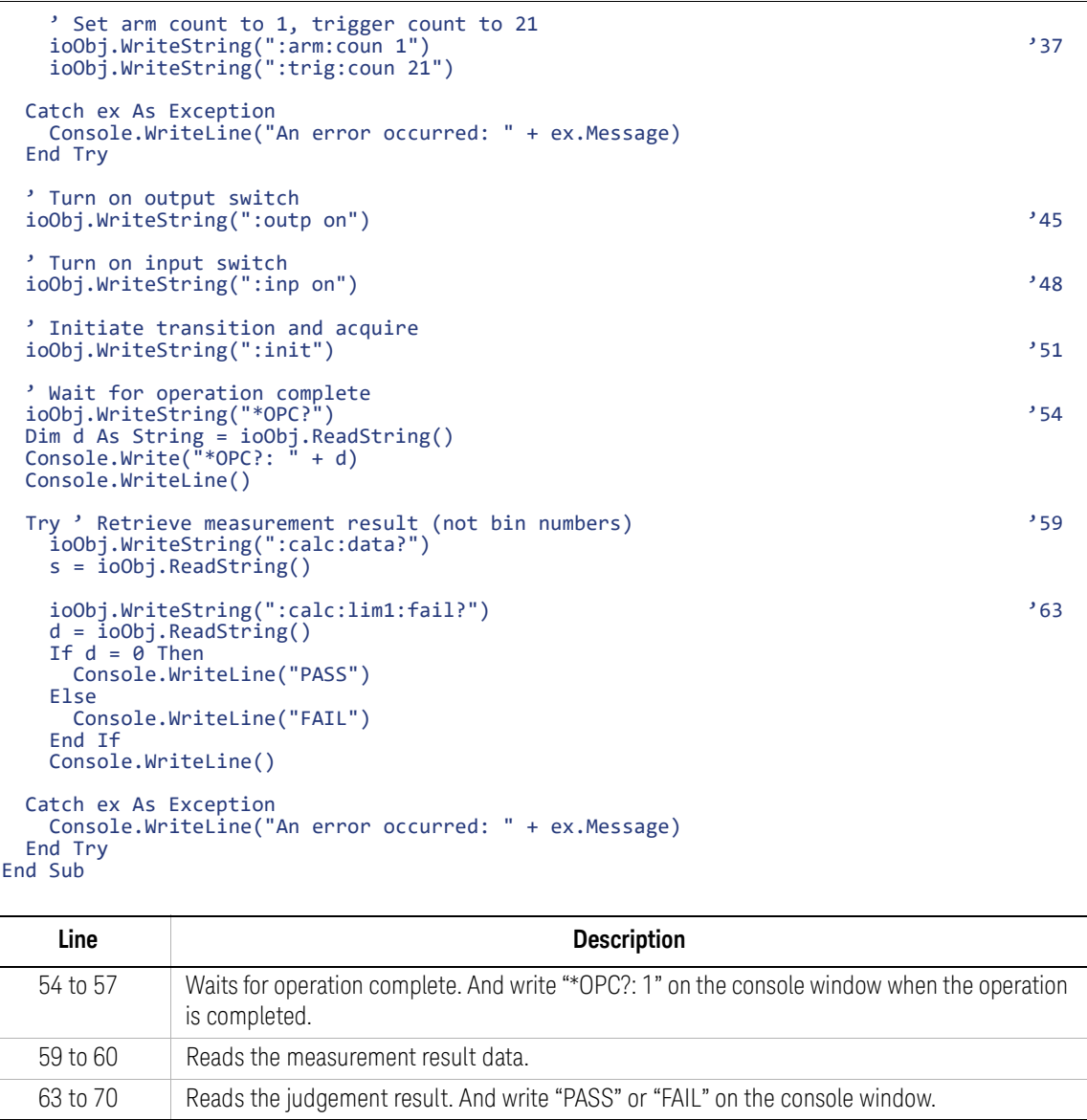

Measurement Result Example Result: -1.172735E-12,+5.042879E-08,+1.943762E-07,+4.422486E-07,+7.842360E-07,+1.23 1724E-06,+1.758310E-06,+2.414372E-06,+3.137176E-06,+3.986594E-06,+4.897826E -06,+5.953960E-06,+7.072061E-06,+8.307558E-06,+9.611092E-06,+1.106005E-05,+ 1.258392E-05,+1.420136E-05,+1.591136E-05,+1.773358E-05,+1.967062E-05

# <span id="page-61-1"></span><span id="page-61-0"></span>Using Program Memory

A program example for using program memory is shown in [Table 2-14](#page-62-0). This example is used to store a program in the program memory and execute it.

Table 2-13 Program Memory Commands

| <b>Function</b>                                                                                          | Command                        |
|----------------------------------------------------------------------------------------------------|--------------------------------|
| Returns the names of all programs defined in<br>the program memory                                       | :PROG:CAT?                     |
| Specifies memory program                                                                                 | :PROG:NAME "name"              |
| Defines memory program <sup>a</sup>                                                                      | :PROG:DEF program_code         |
| Adds program code to the end of the<br>memory program <sup>a</sup>                                       | :PROG:APP program_code         |
| Sets a value to the variable specified by $nb$                                                           | :PROG:VARn "value"             |
| Executes memory program <sup>a</sup>                                                                     | :PROG:EXEC                     |
| Changes status of memory program <sup>a</sup>                                                            | :PROG:STAT operation           |
| Blocks other commands until the program<br>execution status changes to Paused or<br>Stopped <sup>a</sup> | :PROG:WAIT? timeout in seconds |
| Deletes a memory program <sup>a</sup>                                                                    | :PROG:DEL                      |
| Deletes all memory programs                                                                              | :PROG:DEL:ALL                  |

a. This function is effective for the memory program previously specified by the :PROG:NAME command.

b. Variables can be used in the memory program. They must be expressed as %*n*% (*n*: integer. 1 to 100) in the memory program.

*operation* is RUN to change to the running status, PAUS to change to the paused status, CONT to change to the running status, STOP to change to the stopped status, or STEP to perform step execution.

<span id="page-62-0"></span>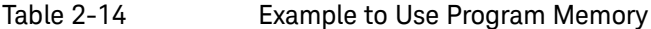

```
Sub B2900control(ByVal ioObj As Ivi.Visa.Interop.FormattedIO488, ByRef s As String, ByRef 
filename As String)
 filename = "../../../execution result/ProgramMemory1.txt" '2
 ioObj.WriteString("*RST") ' Reset '4
 Try ' Build program '6' and the state of the state of the state of the state of the state of the state of the state of the state of the state of the state of the state of the state of the state of the state of the state of
   Dim program As String = ""
   program = ":sour:func:mode volt\n"
   program += ":sour:volt:mode swe\n"
   program += ":sour:volt:star -10.0\n"
   program += ":sour:volt:stop 10\n"
    program += ":sour:volt:poin 21\n"
    program += ":sens:func ""curr"",""volt""\n"
   program += ":sens:curr:rang:auto:llim 2e-9\n"
   program += ":sens:curr:nplc:auto off\n"
   program += ":sens:curr:nplc 0.1\n"
   program += ":arm:count 1\nprogram += ":trig:coun 21\n"
    program += ":outp 1\n"
    program += ":inp' 1\n\|program += ":init (@1)\n\n"
    ' Get program length
   Dim sProgramLength As String = String.Format("{0:#}", program.Length) '24
    ioObj.WriteString(":prog:name ""sample""") '26
    ioObj.WriteString(":prog:def #" + sProgramLength.Length.ToString() + sProgramLength + 
program)
 Catch ex As Exception
    Console.WriteLine("An error occurred: " + ex.Message)
  End Try
    Line Description 
      2 Defines the file name used for saving the result data.
     4 Resets the B2980.
   6 to 21 Enters program code to the "program" variable. The program is for performing voltage source 
               current/voltage measure sweep measurement from -10V to 10V, 21 points, with the aperture
               time 0.1 PLC.
     24 Gets the program length (number of characters in the "program" variable).
```

```
26 to 27 Stores the program code to the program memory as the program name "sample."
```

```
' Run program
 ioObj.WriteString(":prog:stat run") '34
 ' Wait for operation complete
 ioObj.WriteString("*OPC?") '37
 s = ioObj.ReadString()
 Console.Write("*OPC?: " + s)
 Console.WriteLine()
 Try ' Retrieve measurement result
  ioObj.WriteString(":fetch:arr:curr?") '43
  s = ioObj.ReadString()
 Catch ex As Exception
  Console.WriteLine("An error occurred: " + ex.Message)
 End Try
End Sub
   Line Description 
   34 Executes the memory program.
```
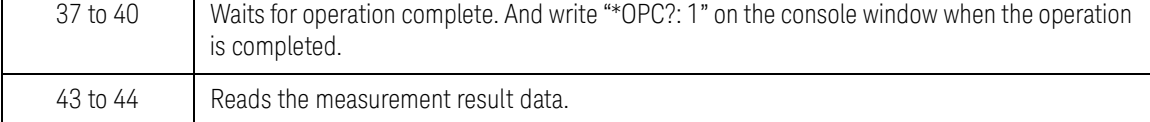

Measurement Result Example

Result: -7.480000E-05,+6.524500E-03,+1.311680E-02,+1.971080E-02,+2.630190E-02,+3.289570E-02,+3.948990E-02,+4.607940E-02,+5.266580E-02,+5.926410E-02,+6 .585490E-02,+7.244700E-02,+7.903250E-02,+8.562770E-02,+9.221940E-02,+9.8807 30E-02,+1.053949E-01,+1.119873E-01,+1.185849E-01,+1.251736E-01,+1.317632E-0 1

# <span id="page-64-1"></span><span id="page-64-0"></span>Reading Binary Data

A program example for reading binary data is shown in [Table 2-16](#page-65-0). This example is used to read data in the ASCII format and the 8-byte binary format.

This example code can be replaced with the code used to read data in a measurement program. For example, it can be used instead of the lines from 38 to 44 of the staircase sweep measurement program shown in [Table 2-5.](#page-45-0)

#### Table 2-15 Data Output Format Commands

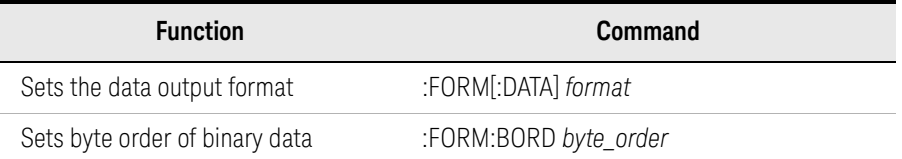

*format* is ASC for the ASCII data output format, REAL,32 for the IEEE-754 single precision format (4-byte data), or REAL,64 for the IEEE-754 double precision format (8-byte data).

*byte\_order* is NORM for the normal byte order from byte 1 to byte 4 or 8, or SWAP for the reverse byte order from byte 4 or 8 to byte 1.

Measurement Result Example Result: V (V), I (A), Time (sec), Status: -5.88E-05,2.85297E-06,0.021938,21 120.0222637,0.006749,0.030997,36480.0499995,0.0151897,0.037096,41600.075000 8,0.022776,0.041071,41600.0999998,0.0303624,0.045048,4160

Programming Examples Reading Binary Data

#### <span id="page-65-0"></span>Table 2-16 Example to Read Binary Data

```
' Select measure data elements
ioObj.WriteString(":form:elem:sens volt,curr,time,stat") '2
' Retrieve measurement result & Output measurement result(Ascii format)
ioObj.WriteString(":form asc") '5
ioObj.WriteString(":fetch:arr?")
Dim numOfElem As Integer = 4 'V, I, Time, Status
Dim data(numOfElem * trigCount - 1)
data = ioObj.ReadList(Ivi.Visa.Interop.IEEEASCIIType.ASCIIType_Any, ",")
Dim value As String = "V (V), I (A), Time (sec), Status: "
s = valueConsole.WriteLine("ASCII format")
Console.WriteLine(value)
For i = LBound(data) To UBound(data)
 If (i + 1) Mod numOfElem = 0 Then
   Console.WriteLine(data(i).ToString())
    s = s + data(i).ToString()
 Else
   Console.Write(data(i).ToString() + ",")
   s = s + data(i).ToString() + ",
 End If
Next
Console.WriteLine()
' Retrieve measurement result & Output measurement result(Real64 format)
Console.WriteLine("REAL64 format") '28
Console.WriteLine(value)
ioObj.WriteString(":form real,64")
ioObj.WriteString(":fetch:arr?")
Dim data64
data64 = ioObj.ReadIEEEBlock(Ivi.Visa.Interop.IEEEBinaryType.BinaryType_R8, False, True)
For i = LBound(data64) To UBound(data64)
 If (i + 1) Mod numOfElem = 0 Then
   Console.WriteLine(data64(i).ToString())
  Else
    Console.Write(data64(i).ToString() + ",")
 End If
Next
Console.WriteLine()
    Line Description 
     2 Specifies the data to return. This example selects voltage measurement data, current 
              measurement data, time data, and status data.
   5 to 23 Reads the measurement result data in the ASCII format.
```
28 to 44 Reads the measurement result data in the REAL, 64 format.

# <span id="page-66-1"></span><span id="page-66-0"></span>Reading Data During Measurement

A program example for reading data is shown in [Table 2-18](#page-67-0). This example is used to read data during measurement. This example returns data in ASCII format.

For example, this example code can be used instead of the lines from 4 to 39 of the sampling measurement program shown in [Table 2-9.](#page-53-0)

Table  $2-17$ 

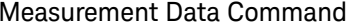

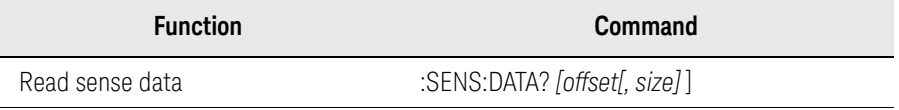

*offset indicates the beginning of the data received n | CURRent | STARt (default). size* is the number of data to be received.

Measurement Result Example Data(1) -1.282000E-12,+4.999999E+00 Data(2) -6.000000E-14,+1.500000E+01 Data(3) +7.760000E-13,+2.500000E+01

#### <span id="page-67-0"></span>Table 2-18 Example to Read Data during Measurement

```
Dim buffer As String
ioObj.WriteString("*RST") ' Reset
Try ' Set fixed-range current measurement
 ioObj.WriteString(":sens:func ""curr""") '5
 ioObj.WriteString(":sens:curr:rang:auto off")
 ioObj.WriteString(":sens:curr:rang 2e-9")
 ' Set measurement speed to 0.1 PLC
 ioObj.WriteString(":sens:curr:nplc:auto off") '10
 ioObj.WriteString(":sens:curr:nplc 0.1")
 ' Adjust trigger timing parameters
 ioObj.WriteString(":trig:acq:del 5.0") '14
 ' Generate 3 triggers in 10 s period
 ioObj.WriteString(":trig:acq:sour tim") '17
 ioObj.WriteString(":trig:acq:tim 10.0")
 ioObj.WriteString(":trig:acq:coun 3")
Catch ex As Exception
 Console.WriteLine("An error occurred: " + ex.Message)
End Try
' Turn on input switch
ioObj.WriteString(":inp on") '26
' Initiate acquire trigger with timestamp reset
ioObj.WriteString(":syst:time:tim:coun:res:auto on") '29
ioObj.WriteString(":init:acq") '30
' Query current and timestamp
ioObj.WriteString(":form:elem:sens CURR,TIME") '31
' Retrieving measurement result
For count As Integer = 1 To 3 Step 1
 Try
   ioObj.WriteString(":sens:data? curr,1") '36
   buffer = ioObj.ReadString()
   Console.Write("Data(" + count.ToString() + ") " + buffer)
Catch ex As Exception
   Console.WriteLine("An error occurred: " + ex.Message)
 End Try
Next
   Line Description 
   5 to 7 Set 2 nA fixed ranging current measurement.
  10 to 11 | Set 0.1 PLC measurement speed.
  17 to 19 Set 3 points measurement with 10 seconds period.
    26 Turn on input switch for current measurement.
```
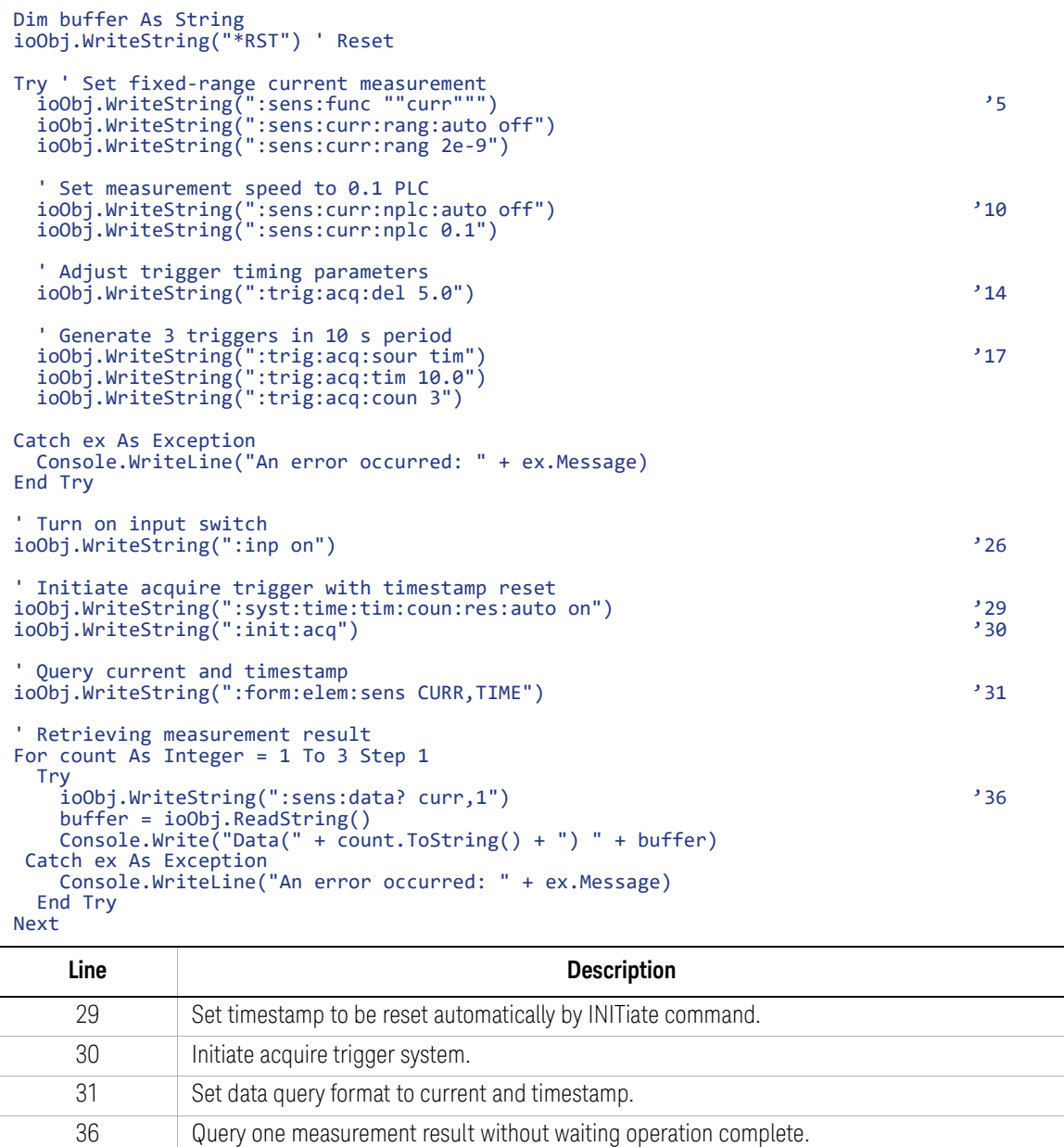

This information is subject to change without notice. © Keysight Technologies 2021 Edition 1, April 2021

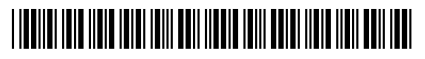

B2980-90120 www.keysight.com

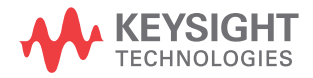